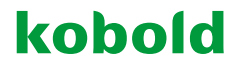

# **INSTRUCTIONS FOR USE KOBOLD VR200 ROBOT VACUUM CLEANER AND ACCESSORIES**

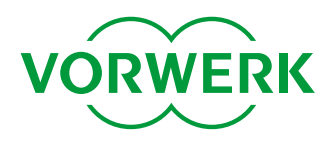

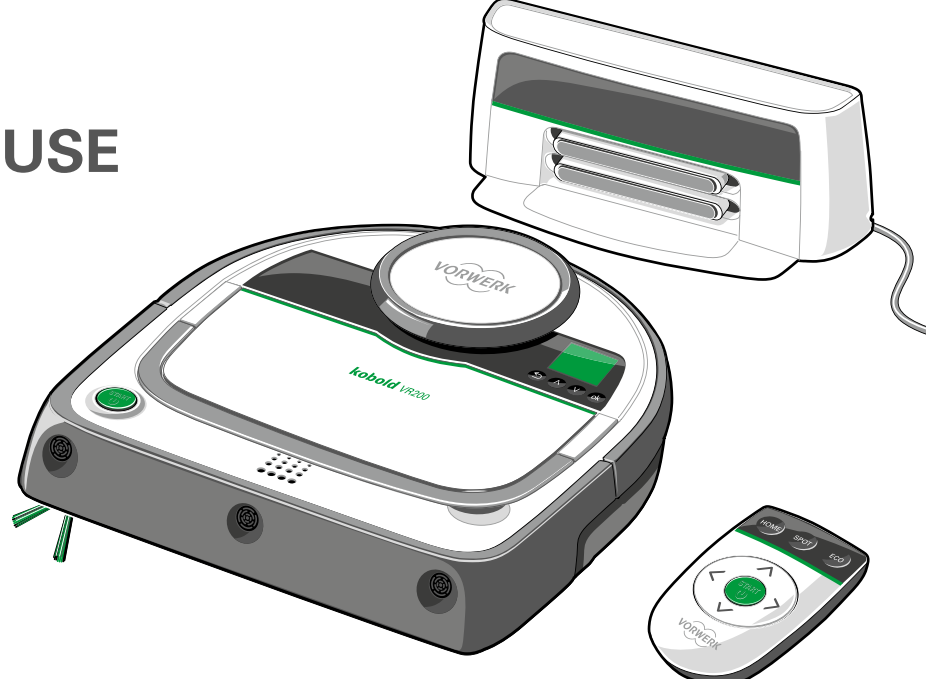

#### **QUICK START**

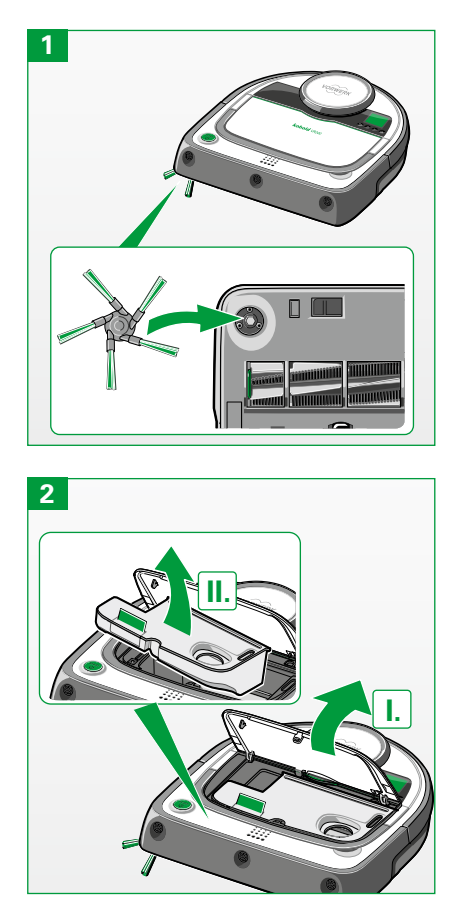

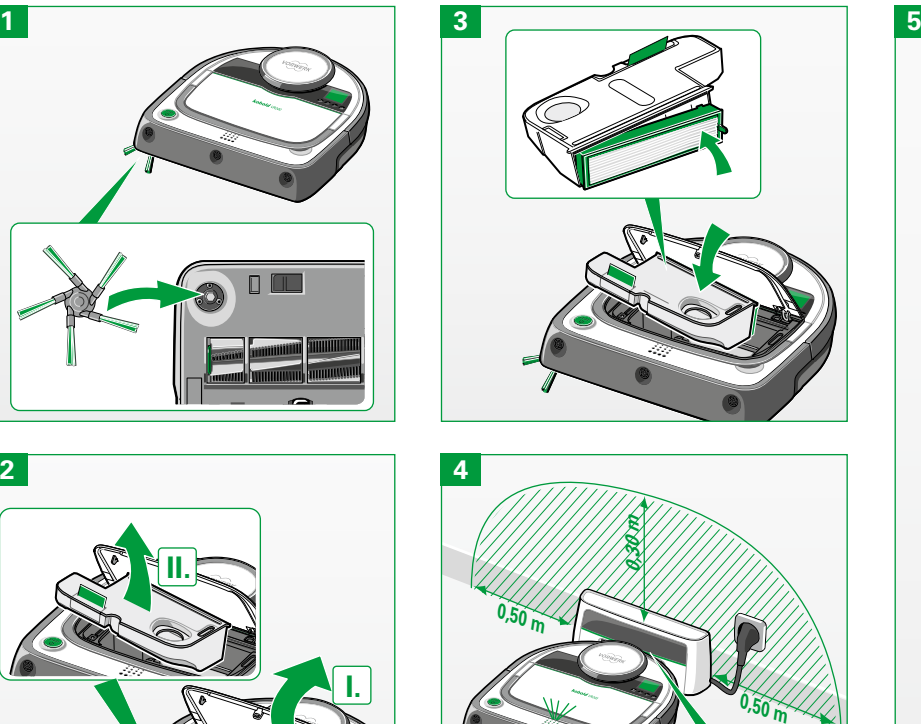

**90 min.**

ை

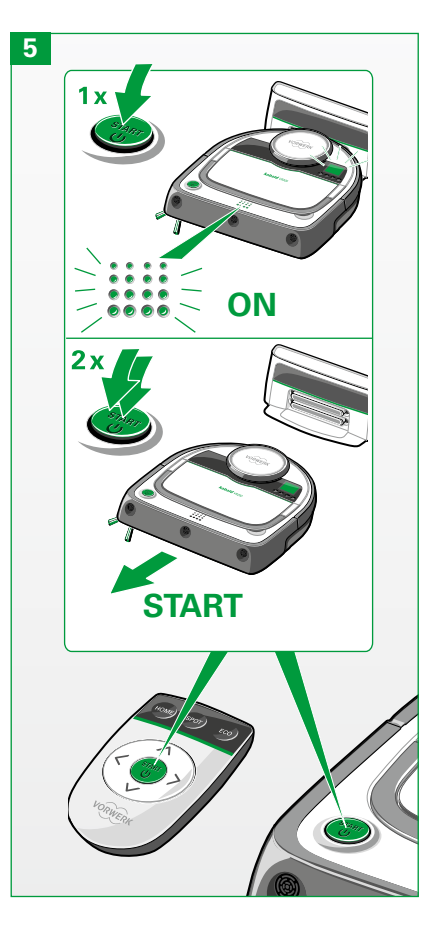

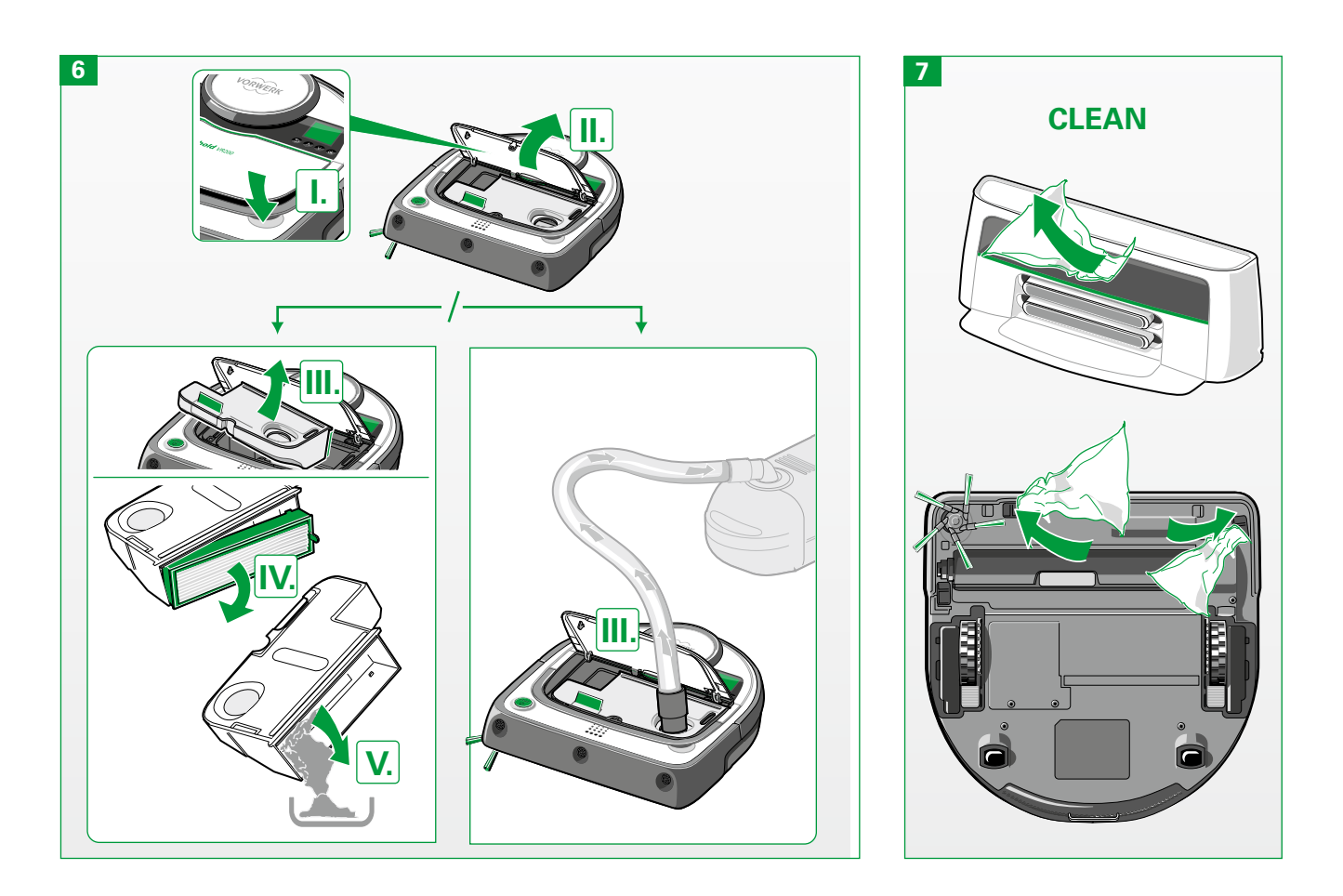

#### **PRODUCT OVERVIEW**

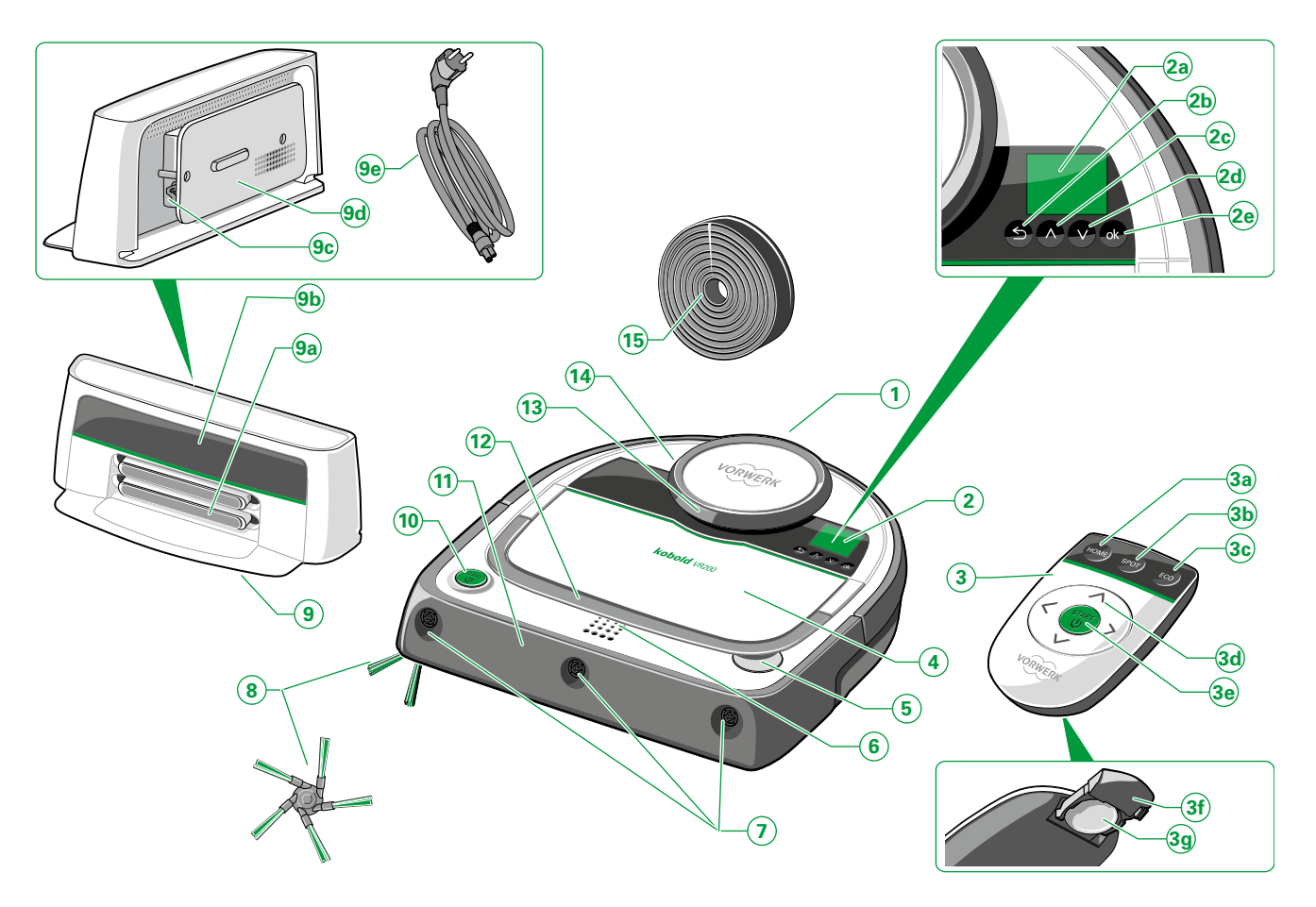

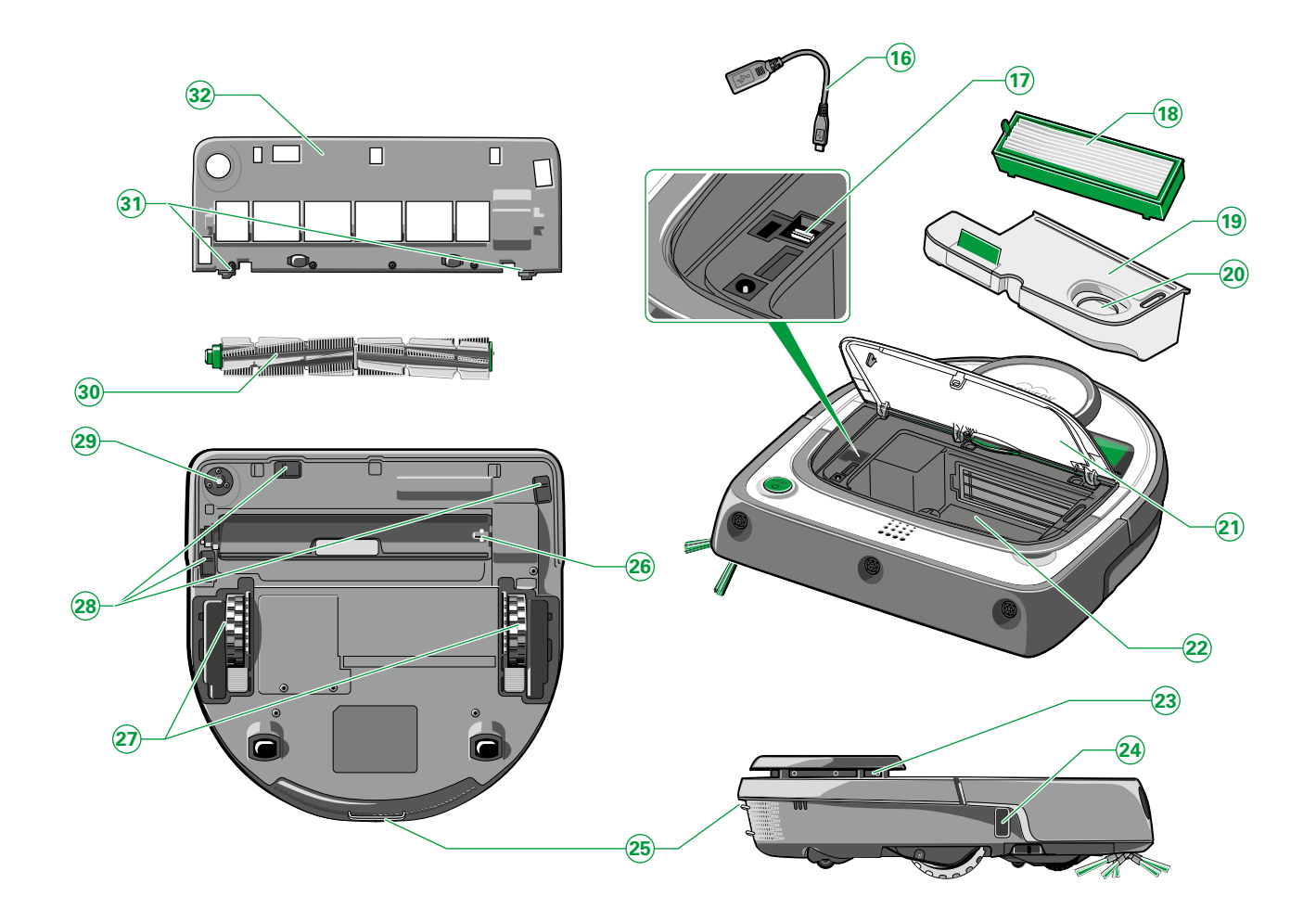

#### **LEGEND PRODUCT OVERVIEW**

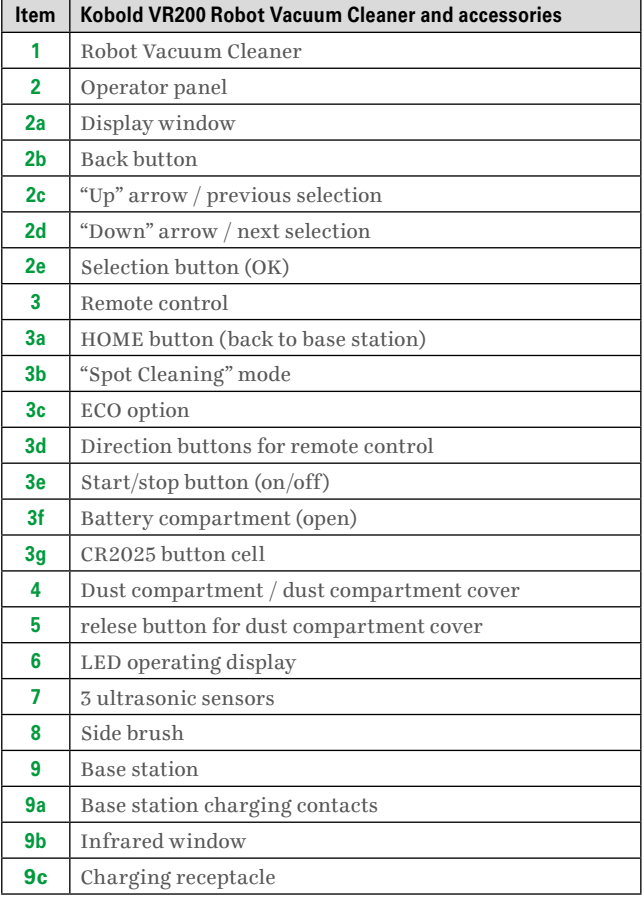

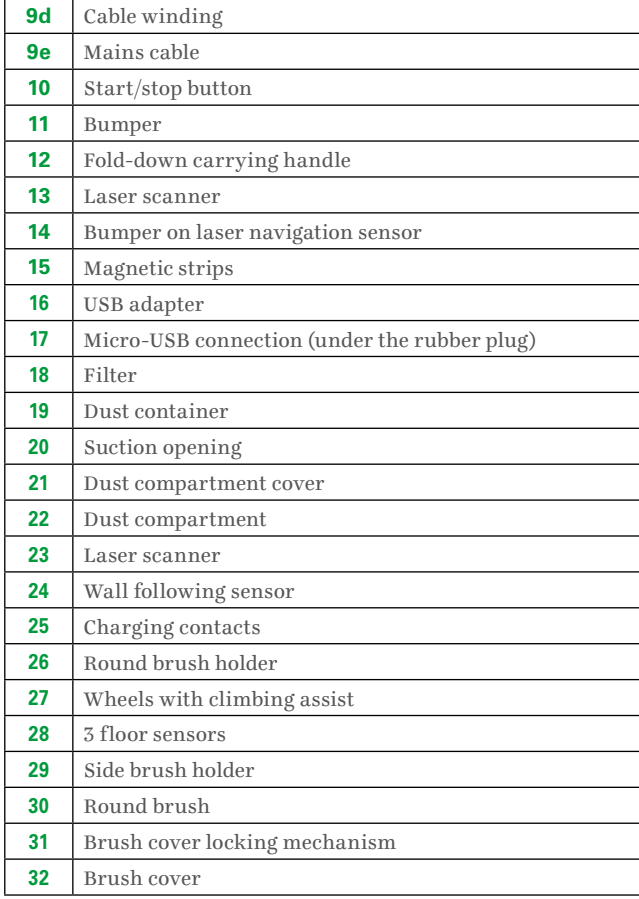

#### **PRELIMINARY REMARKS**

Congratulations on your new **Kobold VR200 Robot Vacuum Cleaner**. The lightweight and manoeuvrable Robot Vacuum Cleaner is going to make your home clean and shiny. This innovative device ensures that your floors are kept effortlessly clean. Clean floors are important, but vacuuming is hard work and takes a lot of time. The Robot Vacuum Cleaner does this work for you – every day if you want. The Robot Vacuum Cleaner moves around on its own and cleans your floors, even when you are not home.

#### **BEFORE YOU START**

- Read the user manual attentively before using the Kobold VR200 Robot Vacuum Cleaner with accessories for the first time.
- Retain the user manual for future reference. It is an important part of the Robot Vacuum Cleaner and must be included with the product if you provide the Robot Vacuum Cleaner to other persons.

#### **SIGNS AND SYMBOLS**

You will find the symbols below in the text, with the following meanings:

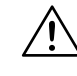

Warning symbol

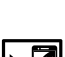

Reference to Vorwerk Customer Service/Support

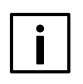

Symbol for a tip

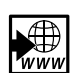

Reference to the Vorwerk website

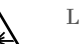

Laser

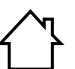

For indoor use only.

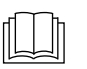

Read user manual prior to charging.

**Instruction** 

#### **CONTENTS**

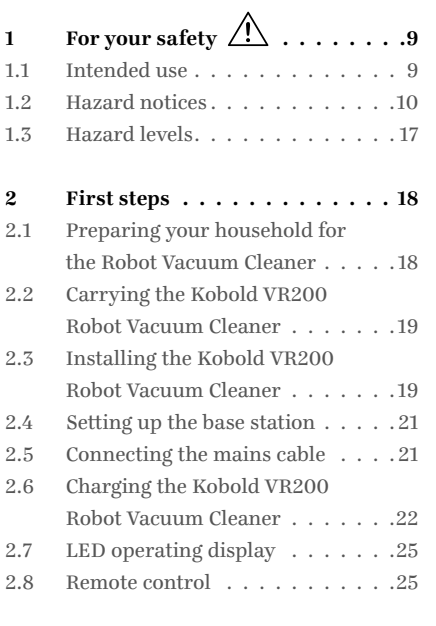

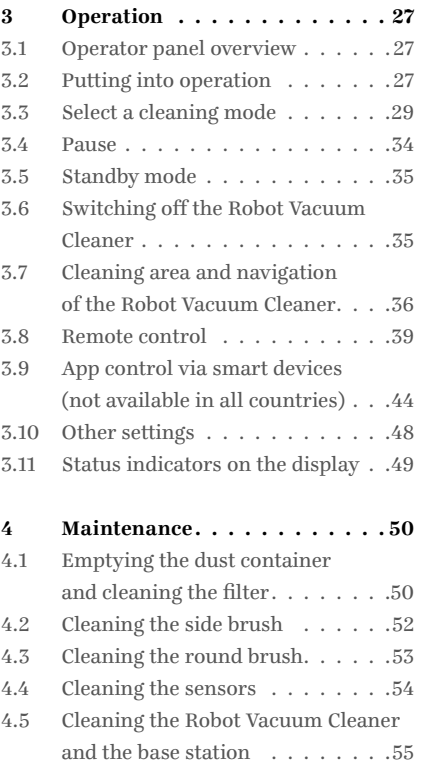

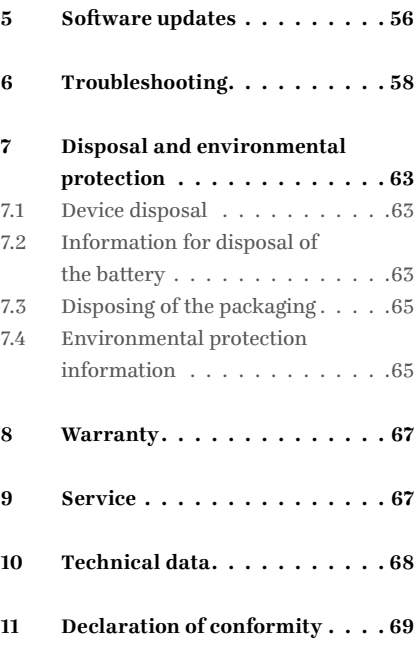

## <span id="page-8-0"></span>**1 FOR YOUR SAFETY**

The greatest possible safety is a characteristic of Vorwerk products. However, the product safety of the Kobold VR200 Robot Vacuum Cleaner and its accessories can only be assured if you observe the information in this section.

### **1.1 Intended use**

## **Notice!**

This appliance can be used by children aged from 8 years and above and persons with reduced physical, sensory or mental capabilities or lack of experience and knowledge if they have been given supervision or instruction concerning use of the appliance in a safe way and understand the hazards involved. Children shall not play with the appliance. Cleaning and user maintenance shall not be made by children without supervision.

#### **KOBOLD VR200 ROBOT VACUUM CLEANER**

The Robot Vacuum Cleaner is intended exclusively for dust removal in household use. The Robot Vacuum Cleaner may only be used with the corresponding Kobold accessories.

## <span id="page-9-0"></span>**1.2 Hazard notices**

## **Notice!**

- Read the user manual attentively before using the Robot Vacuum Cleaner for the first time.
- Observe the information below in particular.
- Retain the user manual for future reference. It is an important part of the Kobold VR200 Robot Vacuum Cleaner and must be included with the product if you provide the Robot Vacuum Cleaner to other persons.

## **Risk of electric shock!**

- Always switch off the device and disconnect the mains plug from the base station before all changeover, cleaning and maintenance tasks.
- Never pull the mains plug from the outlet by the cord, only by the plug.
- Never attempt to repair the device yourself. We recommend having repairs to electric appliances carried out exclusively by your authorised Vorwerk Customer Service Centre.
- Do not insert any sharp objects into the electrical contacts.
- Do not modify the contacts.
- Never carry the base station by the cord.
- Do not continue using the device if it or the cord is damaged or in case of malfunctions.
- In case of damage, contact your nearest Vorwerk Customer Service Centre.
- Do not clean the Kobold VR200 Robot Vacuum Cleaner, base station and mains cable in water or other liquids.
- Do not use the Robot Vacuum Cleaner on damp floors or where there is a risk that the device may come into contact with liquids or be submersed in water.
- Do not use the Robot Vacuum Cleaner in damp environments such as a wet bathroom.
- Never use the Robot Vacuum Cleaner to pick up water or liquids.
- Do not use the Robot Vacuum Cleaner in danger areas, e.g. close to open fireplaces, showers or pools.
- Ensure that the mains cable is not damaged, bent or twisted. Do not put heavy objects on it. This could damage the mains cable and cause a fire or electric shock.

## **Risk of fire!**

- Do not use the Robot Vacuum Cleaner to pick up glowing embers or cigarette butts.
- Never expose the batteries to open flame or an external heat source.
- Never use the Robot Vacuum Cleaner in rooms with burning candles or lamps on the floor.
- Secure cables of electric equipment that are exposed or hanging down (e.g. on table lamps). These could be pulled down by the connecting cables, causing damage or a fire.
- Do not let the Robot Vacuum Cleaner drive over recessed floor lamps. Stopping over a lamp could cause damage to the robot and, in the worst case, a fire .
- Ensure that the mains cable is not damaged, bent or twisted. Do not put heavy objects on it. This could damage the mains cable and cause a fire.

## **Explosion hazard!**

- Do not vacuum up explosive or readily inflammable substances.
- Never throw the Robot Vacuum Cleaner into an open fire.

## **Risk of injury!**

• Never vacuum body parts. Do not vacuum in the vicinity of children or pets. Never reach into the rotating components.

## **Risk of injury due to pinching!**

• Keep your distance from the moving components of the Robot Vacuum Cleaner.

## **Risk of damage!**

- Remove light-weight, moveable objects from the work area. These could be dragged along by the Kobold VR200 Robot Vacuum Cleaner and, depending on their nature, damage the device or the floor.
- Remove or secure any easily movable rugs or carpets in front of stairs. If the rugs or carpets move, they may cover the sensors of the Robot Vacuum Cleaner which could cause it to fall down.
- Never start the device directly next to a potential collision site. Always ensure it is positioned at least 1 m away from such a site in order to guarantee the floor sensors function correctly.
- Secure cables that hang down or are exposed (e.g. on floor lamps).

## **Risk of damage from improper use!**

- We recommend only using original Kobold parts.
- Only use the B-VR200 base station.
- Use the base station exclusively with the alternate voltage specified on the type plate and a connection that was properly installed by a specialist.
- Do not use the Kobold VR200 Robot Vacuum Cleaner if the mains cable, battery or the Robot Vacuum Cleaner itself is damaged or defective, or if the Robot Vacuum Cleaner is not fully assembled.
- If the mains cable is defective, the corresponding part may only be replaced by the Vorwerk Service Centre, a workshop authorised by Vorwerk or a person with similar qualifications, with an original replacement part, in order to avoid hazards.
- Never attempt to repair the Robot Vacuum Cleaner yourself.
- The Robot Vacuum Cleaner is suitable exclusively for use in indoor rooms.
- The Robot Vacuum Cleaner is only intended for floor cleaning.
- Do not allow children to play with the Robot Vacuum Cleaner.
- Keep children and pets away from the Kobold VR200 Robot Vacuum Cleaner, and do not let them stand or sit on the Robot Vacuum Cleaner.
- Do not vacuum up Kobosan active or other powdered cleaning agents with the Robot Vacuum Cleaner.
- If the floor plate is damaged, or the sensor window scratched, contact your Vorwerk Cus tomer Service Centre.
- Do not vacuum up very fine sand, chalk, cement dust or similar. This can plug the filter pores.
- Never use the Robot Vacuum Cleaner without a filter. This could damage the motor and shorten the service life of the Robot Vacuum Cleaner.
- To charge the Kobold VR200 Robot Vacuum Cleaner, only use the original mains cable and base station supplied by Vorwerk in the scope of delivery.
- Charge your Robot Vacuum Cleaner at least once a year to avoid deep discharge, which damages the battery.

14 **For your safety** A

- Do not cover the infrared window of the base station with stickers or by putting objects in front of it. If you do, the Robot Vacuum Cleaner is no longer able to communicate with the base station.
- Do not cover the sensors on the Robot Vacuum Cleaner. Doing so may mean that the Robot Vacuum Cleaner can no longer navigate and position itself.
- Only use the remote control to operate the Robot Vacuum Cleaner as long as it is in sight.
- Do not allow the Robot Vacuum Cleaner to drive towards drop-offs when operating it with the remote control.
- The ability of the Kobold VR200 Robot Vacuum Cleaner to clean high pile carpet is limited. Only use the Robot Vacuum Cleaner on carpets with a pile height up to 15 mm. It is necessary to test carpets with a pile hight greater than 15 mm beforehand as they may hinder the movement and cleaning ability of the Robot Vacuum Cleaner. Mark off such carpets where necessary with the magnetic strip. The Robot Vacuum Cleaner may move more slowly on carpets than on hard floor coverings.
- The Kobold VR200 Robot Vacuum Cleaner is not approved for cleaning worktops or ceramic glass cooktops.
- Keep breakable, light and loose objects out of range of the Robot Vacuum Cleaner.
- Secure curtains, tablecloths and cords in the work area of the Robot Vacuum Cleaner.
- The Kobold VR200 Robot Vacuum Cleaner is equipped with a comprehensive range of sensors that prevents the device from falling down stairs or landings, for example. However, only by setting up a physical barrier can the user ultimately guarantee that such situations will be prevented.
- Clean the floor sensors regularly as described in this manual. If the floor sensors are dirty, the Kobold VR200 Robot Vacuum Cleaner may fall down stairs or landings. This can cause severe damage to the device.
- Remove light, loose objects (e.g. paper, items of clothing, thin rugs) from the working area of the Kobold VR200 Robot Vacuum Cleaner. Such objects may be pushed along in front of the Robot Vacuum Cleaner, thereby obstructing its floor sensors. If the floor sensors are obstructed, the Robot Vacuum Cleaner may fall down stairs or landings. This can cause severe damage to the device.
- Keep the magnetic strip away from strong, external magnetic fields. It may become damaged or demagnetised.
- The app control makes it possible to use the Kobold VR200 Robot Vacuum Cleaner even when you are on the move. Ensure that you have prepared your home so as to prevent any hazardous situations from arising.

#### **LASER NAVIGATION SENSOR**

• The navigation sensor contains a class 1 rotating laser according to IEC 60825-1:2014 or EN 60825-1:2014.

## **The following rules of conduct generally apply for lasers:**

- Switch off the Robot Vacuum Cleaner prior to all changeover tasks.
- Do not aim the laser beam at other persons.
- Do not look at the direct or reflected laser beam.
- Modifications (changes) or attempts to repair the device and especially the navigation sensor are prohibited.

The device complies with the safety regulations of the country in which it has been sold by an authorised Vorwerk organisation. If the device is used in another country, compliance with the local safety standards cannot be guaranteed. Vorwerk therefore assumes no liability for any resulting safety risks for the user.

### <span id="page-16-0"></span>**1.3 Hazard levels**

• For your safety, also observe the hazard notices in the text of the sections that follow.

The hazard notices in the following sections are identified by the warning symbol and/or a signal word indicating a hazard level:

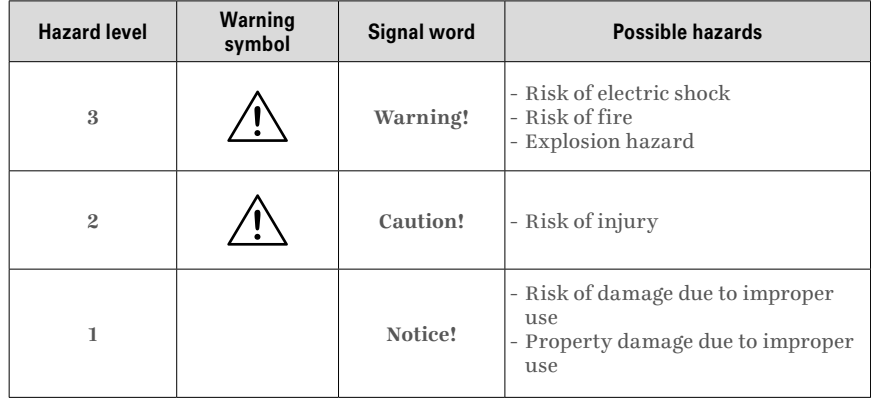

## <span id="page-17-0"></span>**2 FIRST STEPS**

In this section, you will learn how to set up your Kobold VR200 Robot Vacuum Cleaner for use. You will learn about the basic functions of your Robot Vacuum Cleaner and how to handle the device.

### **2.1 Preparing your household for the Robot Vacuum Cleaner**

Your Kobold VR200 Robot Vacuum Cleaner has certain safety functions. Nevertheless, you should observe the following before using your Robot Vacuum Cleaner:

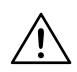

**Warning! Risk of electric shock!**

• Ensure that the Robot Vacuum Cleaner can never drive over connecting cables or other cables lying on the floor or hanging down.

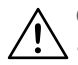

#### **Caution! Risk of injury due to falling objects!**

Remove or secure lightweight, breakable and moveable objects (e.g. vases, curtains or similar).

#### **Notice! Risk of damage due to improper use!**

• The ability of the Robot Vacuum Cleaner to clean high pile carpet is limited. Only use the Robot Vacuum Cleaner on carpets with a pile height up to 15 mm. Remove carpets with a pile height over 15 mm before cleaning or mark them off with magnetic strips.

The Kobold VR200 Robot Vacuum Cleaner is not fully charged on delivery. The Robot Vacuum Cleaner must therefore be charged before using it for the first time (see Chapter ["2.6 Charging the Kobold VR200 Robot Vacuum](#page-21-1)  [Cleaner" on page](#page-21-1) 22).

<span id="page-18-0"></span>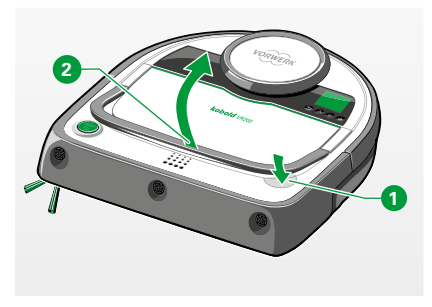

Figure 2.1 Folding up the carrying handle

### **2.2 Carrying the Kobold VR200 Robot Vacuum Cleaner**

• Lightly press the unlock button for the  $\bullet$  dust compartment cover. Doing so will enable you to lift up the carrying handle. **2** .

The carrying handle can only be lifted up to an angle of up to 45 degrees. This is for stability reasons and to prevent dirt from accidentally falling out of the dust container.

#### **2.3 Installing the Kobold VR200 Robot Vacuum Cleaner**

#### **2.3.1 Removing the transparent protective films**

• Remove the transparent protective films from the Kobold VR200 Robot Vacuum Cleaner and the base station.

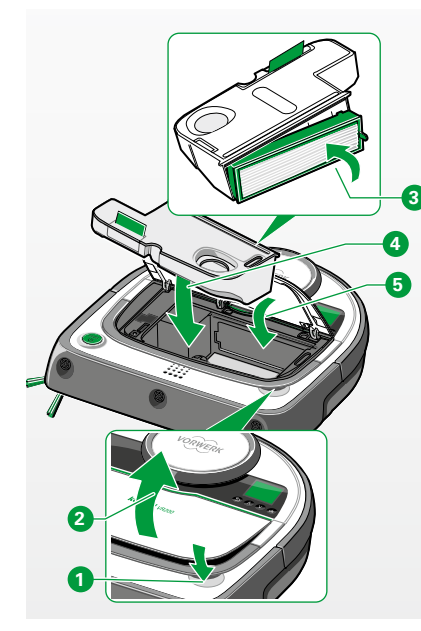

Figure 2.2 Inserting the filter

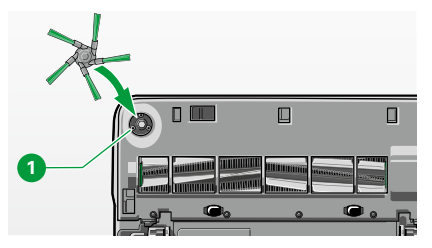

Figure 2.3 Installing the side brush

#### **2.3.2 Inserting the filter**

**Note! Risk of damage from improper use!**

- Never operated the device without a filter.
- Press the release button for the  $\bullet$  dust compartment cover  $\bullet$  and open the dust compartment on the Robot Vacuum Cleaner.
- Use the filter to help close the vacuum container **3** . The green lug on the filter frame points to the right front.
- Insert the dust container with filter **4** into the Kobold VR200 Robot Vacuum Cleaner.
- Press down the dust compartment cover  $\overline{\mathbf{5}}$  and ensure that it is properly closed.

**Notice! Risk of damage due to improper use!**

• Never operate the device without the filter.

#### **2.3.3 Installing the side brush**

• Align the side brush with the side brush holder on the  $\bullet$  bottom of the Robot Vacuum Cleaner.

<span id="page-20-0"></span>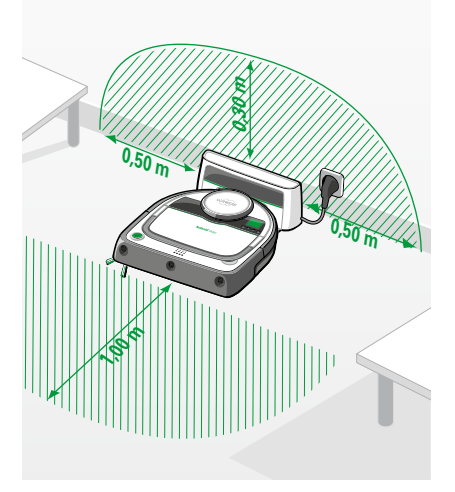

Figure 2.4 Installing the mains cable

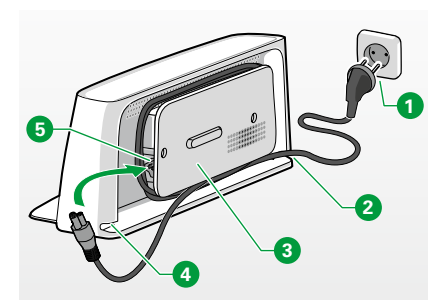

## **2.4 Setting up the base station**

<span id="page-20-1"></span>**Note! Risk of damage from improper use!**

- Only use the B-VR200 base station.
- Place the base station on a level surface next to a wall so that the charging contacts and infrared window are freely accessible for the Kobold VR200 Robot Vacuum Cleaner (Figure 2.4). Ideally there should be no height differences or obstacles 0.3 m above, 0.5 m to the left and 0.5 m to the right of the base station.
- Ensure that there is a level, freely accessible area approx. 1 m in front of the Robot Vacuum Cleaner.
- Do not set up the base station underneath furniture, or on stairs or landings.
- Connect the mains plug to the outlet.

### **2.5 Connecting the mains cable**

- Connect the mains cable to the charging receptacle on the **5** base station. Ensure it is fully inserted in the base station.
- Wrap the cable around the cable holder **3** .
- Ensure that you leave enough cable protruding from the lower opening in the housing (left **4** or right **2** ) so that you can connect the mains cable with mains plug to the  $\bullet$  outlet.

Figure 2.5 Connecting the mains cable

## <span id="page-21-0"></span>**2.6 Charging the Kobold VR200 Robot Vacuum Cleaner**

<span id="page-21-1"></span>**Note! Risk of damage from improper use!** 

- The Kobold VR200 Robot Vacuum Cleaner can only be charged at temperatures between 0°C and 45°C.
- Extreme heat or cold extends the charging time and/or can cause damage to the battery.
- Only charge the Kobold VR200 Robot Vacuum Cleaner with the supplied B-VR200 base station.

The Kobold VR200 Robot Vacuum Cleaner is not fully charged on delivery.

• Charge the Robot Vacuum Cleaner before using it for the first time.

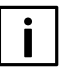

<span id="page-21-2"></span>As soon as the LED operating indicator is solid green (see "Figure 2.6 Charging the Robot Vacuum Cleaner"), the Robot Vacuum Cleaner is operational. This can take approximately 1.5 hours.

#### **2.6.1 Charging on the base station**

To charge your Robot Vacuum Cleaner before using it for the first time or when the battery is drained, please proceed as follows:

• Place the Robot Vacuum Cleaner in front of the base station which is connected to the mains network.

*The LED operating indicator* **1** *begins to flash when the Robot Vacuum Cleaner is placed on the base station correctly.*

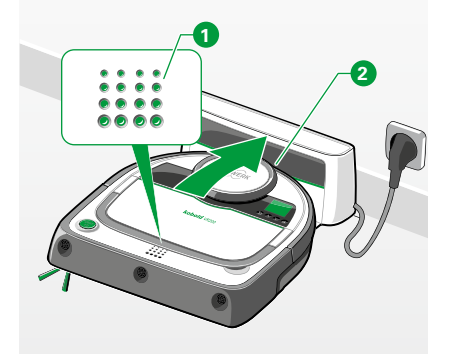

Figure 2.6 Charging the Robot Vacuum Cleaner

• Ensure that the charging contacts **2** on the rear of the Robot Vacuum Cleaner touch the charging contacts on the base station. *During the charging process, the battery symbol on the display becomes animated and the LED operating indicator pulse. As soon as the battery is fully charged, the LED operating indicator*  $\bigcirc$  *will remain solid green.* 

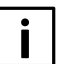

The full battery charge level is only reached after about 2-3 full charging cycles, since the batteries first have to adapt to the equipment characteristics.

#### **2.6.2 Automatic charging**

Once floor cleaning is complete or when the battery charge level drops too low, the Kobold VR200 Robot Vacuum Cleaner automatically returns to the base station for charging. When the Robot Vacuum Cleaner returns to the base station, **"I'm returning to my base station for charging"** is shown on the display. When the Robot Vacuum Cleaner is connected to the base station, the operating display flashes green.

As soon as the batteries are fully charged, the operating display is lit up steady in green. The battery symbol in the status bar of the display also provides information on the battery charge level (see Chapter ["2.6.3 Battery level and Op](#page-23-0)[erating time" on page](#page-23-0) 24 and ["2.7 LED operating display" on page](#page-24-1) 25.

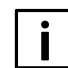

The Robot Vacuum Cleaner only returns to the base station automatically if floor cleaning was started at the base station.

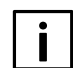

If you move the Robot Vacuum Cleaner manually during cleaning, the Robot Vacuum Cleaner may not be able to find the base station.

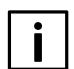

The robot can only be restarted when the battery charge level is at least 25 %.

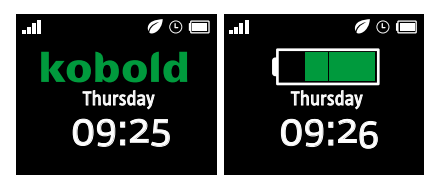

Figure 2.7 Changing the display to charging

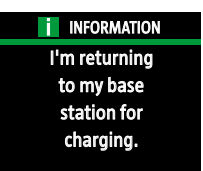

Figure 2.8 Display during automatic charging

<span id="page-23-0"></span>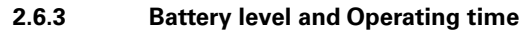

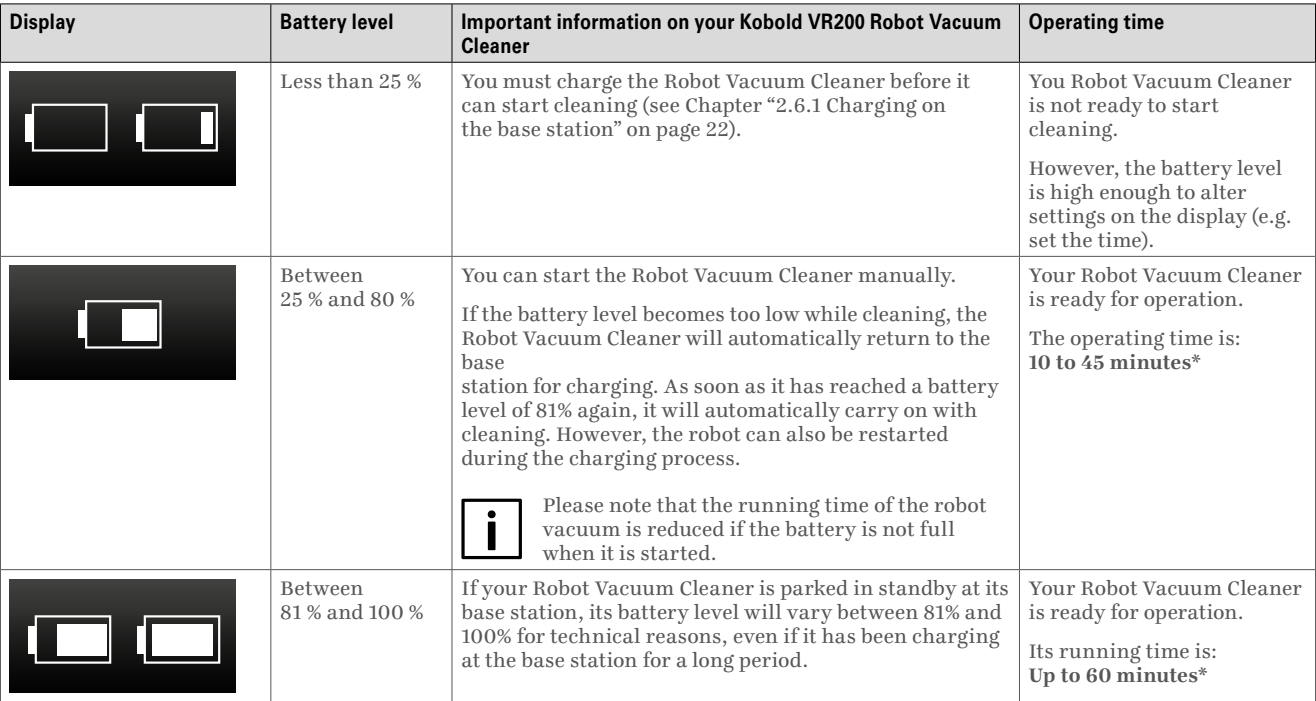

\* The actual running time of the Kobold VR200 Robot Vacuum Cleaner can vary depending on the type of flooring it is cleaning or how warm it is. If it is cleaning a carpet, or it is very warm in summer, it will need more battery power.

When the ECO option is active, the Robot Vacuum Cleaner has a running time of up to 90 minutes. The ECO option has to be set manually (see Chapter ["3.3.3 ECO option" on page](#page-31-0) 32).

<span id="page-24-0"></span>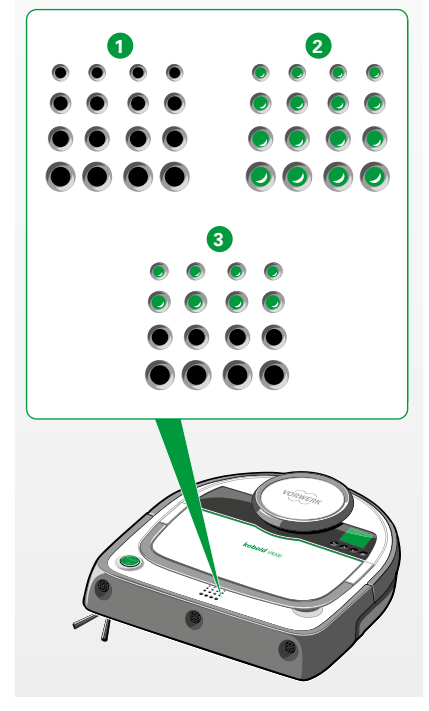

Figure 2.9 Operating displays

## <span id="page-24-1"></span>**2.7 LED operating display**

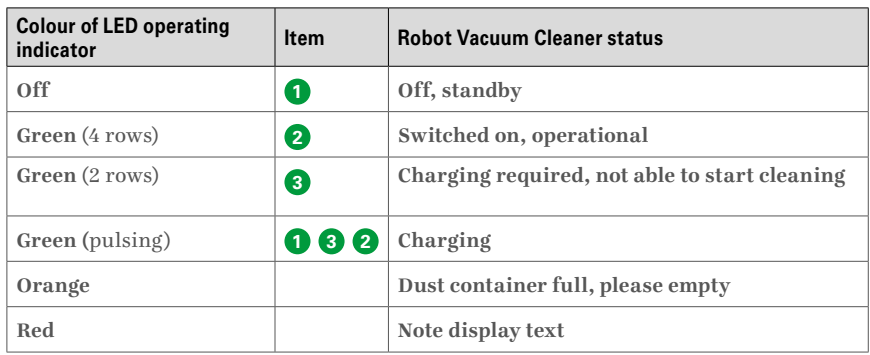

The LED operating indicator does not provide specific information on the status of the battery capacity. It only indicates whether the Kobold VR200 Robot Vacuum Cleaner is charging or operational.

## **2.8 Remote control**

You can also control and operate your Kobold VR200 Robot Vacuum Cleaner with the supplied remote control (see Chapter ["3.8 Remote control" on page](#page-38-1) 39). The remote control communicates with the Robot Vacuum Cleaner via infrared signals.

• For optimum signal transmission, always hold the remote control in the direction of the Robot Vacuum Cleaner so that the transmitter and receiver have visual contact with one another. The receiver is next to the display.

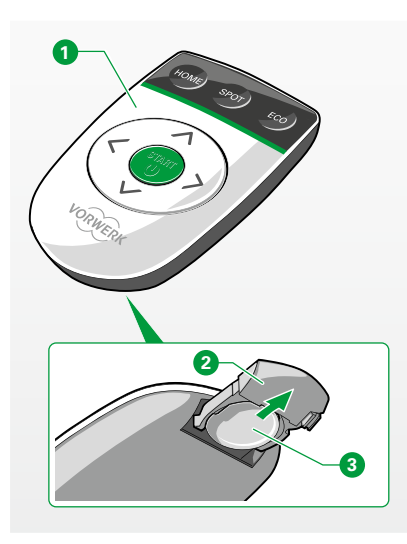

Figure 2.10 Kobold VR200 remote control

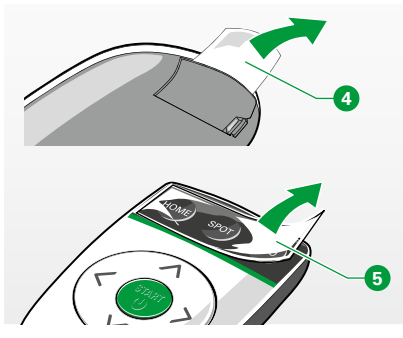

Figure 2.11 Removing the protective film

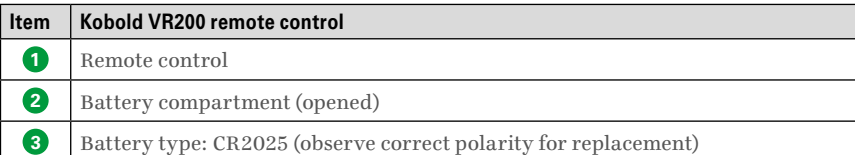

#### **PUTTING THE REMOTE CONTROL INTO OPERATION**

A CR2025 button cell is installed in the remote control  $\bullet$  at delivery,  $\bullet$ protected against discharging by a protective film.

• Remove the protective film prior to first useby pulling the protective film out of the **4** remote control by the tab.

There is another protective film on the HOME, SPOT and ECObuttons.

• Remove this protective film prior to **5** first use as well.

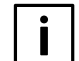

Information on using the remote control is found in Section ["3.8 Remote control" on page](#page-38-1) 39.

<span id="page-26-0"></span>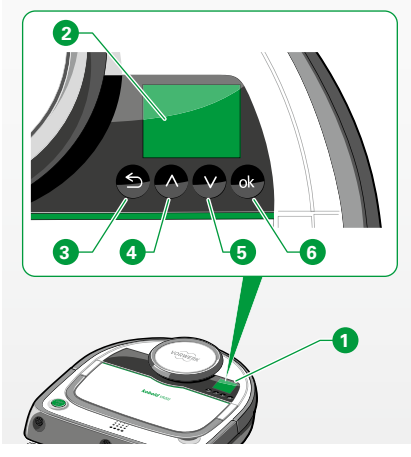

Figure 3.1 Operator panel

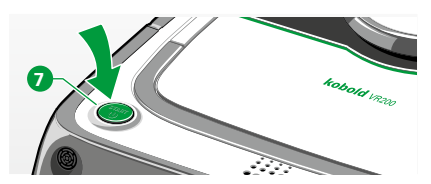

Figure 3.2 Switching on the Robot Vacuum Cleaner

## **3 OPERATION**

## **3.1 Operator panel overview**

The **operator panel**  $\bullet$  of your Kobold VR200 Robot Vacuum Cleaner consists of the display window and four **function keys**. The **display window <sup>2</sup>** shows you the current status. Use the **arrow keys**  $\bullet$  and  $\bullet$  to navigate the Main menu and change values. Use the **back button 3** to go back one level. Use the **selection button (OK) 6** to call up the Main menu and confirm your selection.

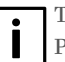

The four function keys only respond to touch or very light pressure. Pressing firmly causes the function keys not to respond or function.

## **3.2 Putting into operation**

### **3.2.1 Switching on**

- Press the **Start/stop button 7** . *The display of the Kobold VR200 Robot Vacuum Cleaner is activated and a brief acoustic signal sounds.*
- If the Robot Vacuum Cleaner has previously been shut down entirely, the start-up time is slightly longer (boot time).
- Pressing the **Start/stop button Q** again starts the Robot Vacuum Cleaner in normal cleaning mode.

#### 28 Operation

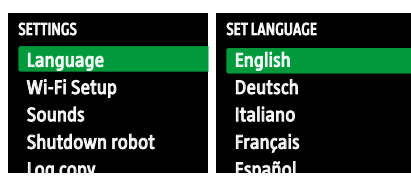

Figure 3.3 Changing the language

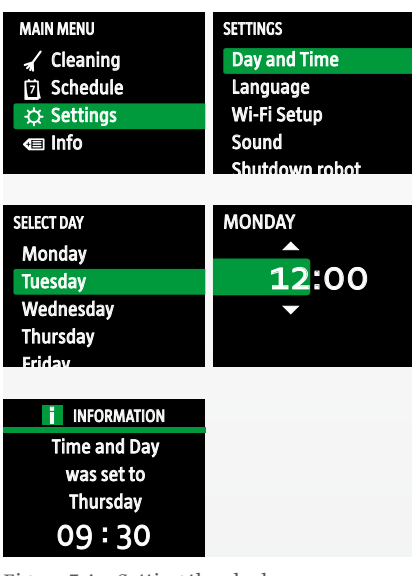

Figure 3.4 Setting the clock

#### **3.2.2 Selecting/changing the language**

- Press the **OK button**.
- In the Main menu, use the arrow keys to go to the **Settings** menu.
- Confirm with the **OK button**.
- Use the arrow keys to find the menu item **Language**.
- Confirm with the **OK button**.
- Go to the desired language.
- Confirm your language selection with the **OK button**. *Now the display shows the desired language you selected.*
- Select the **back button** to go back to the **Main menu**.

#### <span id="page-27-0"></span>**3.2.3 Setting the clock**

- Press the **OK button**.
- In the **Main menu** use the arrow keys to go to the **Settings** menu.
- Confirm with the **OK button**.
- Use the arrow keys to find the menu item **Day and Time**.
- Select the current weekday with the arrow keys.
- Confirm with the **OK button**.
- Select the current hour.
- Confirm with the **OK button**.
- Select the current minute.
- Confirm with the **OK button**. *The current weekday and the time are displayed.*

If the Kobold VR200 Robot Vacuum Cleaner is configured for Wi-Fi use, it receives the date and time automatically. In this case, the menu entry is no longer available.

<span id="page-28-0"></span>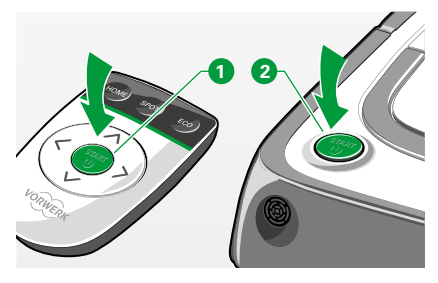

Figure 3.5 Starting the Robot Vacuum Cleaner

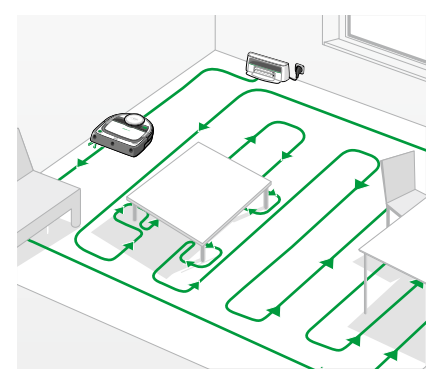

Figure 3.6 Normal cleaning mode

## <span id="page-28-1"></span>**3.3 Select a cleaning mode**

The Kobold VR200 Robot Vacuum Cleaner has two cleaning options: **"Normal Cleaning Mode"** or **"Spot Cleaning Mode"**.

#### **3.3.1 Normal cleaning mode ("ALL ROOMS")**

#### **FUNCTION**

The normal cleaning mode is often referred to as **"ALL ROOMS"** and is a preconfigured setting. It is activated by pressing the **Start/stop button**. As the standard cleaning mode, it is suitable for most cleaning situations.

• Start the cleaning process by pressing the **Start/stop button** on the remote control **<sup>1</sup>** or the **Start/stop button** on the Robot Vacuum Cleaner **<sup>2</sup>** .

In normal cleaning mode, the Kobold VR200 Robot Vacuum Cleaner devides rooms into cleaning areas of approx. 4 m. It first cleans the outer boarders of each respective area and then cleans the inside area in straight, parallel lines to ensure that the area is cleaned as effectively as possible. It proceeds this way, one section at a time. As soon as a room is fully cleaned, it moves to the next one. When the Robot Vacuum Cleaner is finished cleaning, **"Finished! I'm returning to my base station"** is shown on the display and the Robot Vacuum Cleaner returns to the base station.

It generally passes around obstacles in the room clockwise.

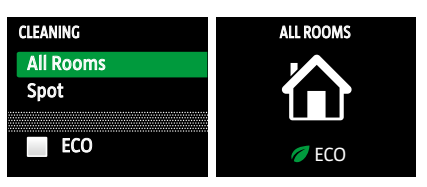

Figure 3.7 Selecting "Normal Cleaning"

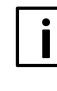

Depending on the layout (furniture, doors, etc.), the robot divides the room into various sub-areas. The robot may initially leave out a sub-area and return to it later. However, the entire floor area will be cleaned. This behaviour can be optimised by relocating the base station.

#### **SWITCHING TO "ALL ROOMS" MODE**

How to switch to back to normal cleaning mode from another setting via the operator panel:

- Press the **OK button**.
- In the **Main menu**, use the arrow keys to go to the **Cleaning** menu.
- Confirm with the **OK button**.
- Use the arrow keys to go to **All Rooms.**
- Confirm with the **OK button**.

*The display window displays the ALL ROOMS symbol and the Robot Vacuum Cleaner starts cleaning in normal cleaning mode.*

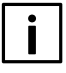

In small, enclosed rooms, the Robot Vacuum Cleaner cleans for a minimum of 8 minutes. Depending on the size of the room, the area may be cleaned more than once.

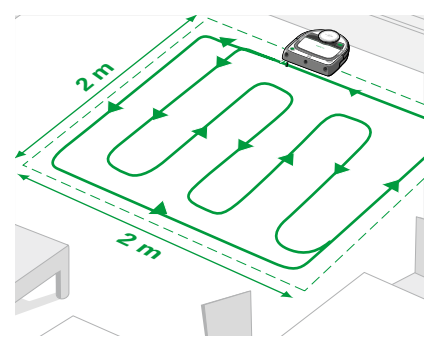

Figure 3.8 "Spot Cleaning" mode

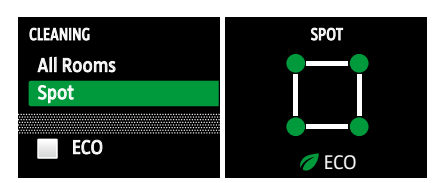

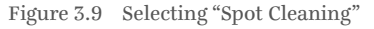

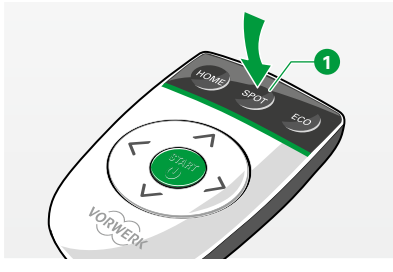

Figure 3.10 Selecting "Spot Cleaning" using the remote control

#### **3.3.2 "Spot" cleaning mode**

#### **FUNCTION**

**"SPOT"** cleaning mode is suitable for cleaning a smaller area of approx. 2 x 2 m. Set the Kobold VR200 Robot Vacuum Cleaner down with the bumper facing forward in front of the area you want to clean (as displayed in Figure 3.8). The Robot Vacuum Cleaner will then move in straight, parallel lines to clean the 2 x 2 m m spot directly in front of it. When the Robot Vacuum Cleaner is done cleaning the area, it returns to the starting point.

#### **SWITCH TO SPOT CLEANING MODE**

How to switch to **"SPOT"** cleaning mode **from another setting via the control panel:**

- Press the **OK button**.
- In the **Main menu**, use the arrow keys to go to the **Cleaning** menu.
- Confirm with the **OK button**.
- In the **Cleaning** menu, use the arrow keys to go to **"Spot**"**.**
- Press the **OK button**.

*The display window shows the "SPOT" symbol and the Robot Vacuum Cleaner begins cleaning in "SPOT" cleaning mode.*

#### **How to switch to spot cleaning mode using the remote control:**

 $\cdot$  Select "SPOT"  $\bullet$ 

*The Robot Vacuum Cleaner begins cleaning in "SPOT" cleaning mode.*

### 32 Operation

#### <span id="page-31-0"></span>**3.3.3 ECO option**

#### **FUNCTION**

In the ECO option, the Robot Vacuum Cleaner works with reduced motor performance. It is quieter and uses less energy. With the ECO option, the battery capacity of the Robot Vacuum Cleaner is sufficient for about 90 minutes.

#### **SWITCHING TO THE ECO OPTION**

How to switch to the **ECO-**Option via the control panel:

- Press the **OK button**.
- In the **Main menu**, use the arrow keys to go to the **Cleaning** menu.
- Confirm with the **OK button**.
- In the **Cleaning** use the arrow keys to go to **ECO**. *The* **ECO** *selection option is now marked in green.*
- Confirm with the **OK button**. *Now there is a checkmark next to* **ECO***.*
- In the **Cleaning** menu, use the arrow keys to, for example, go to **ALL ROOMS.**
- Press the **OK button** to select **ALL ROOMS**.

*The display window shows the "ALL ROOMS" symbol and "ECO". The Robot Vacuum Cleaner is quieter and uses less energy than when cleaning in normal cleaning mode ALL ROOMS.*

#### **How to switch to the ECO option using the remote control:**

• Use the **ECO button**  $\bullet$  to switch to the energy-saving, quieter mode at any time, even during operation.

*The word "ECO" appears in the status bar of the display when this option is activated.*

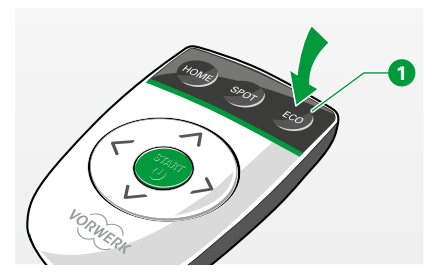

MAIN MENU CLEANING

CLEANING ALL ROOMS

Figure 3.11 Selecting the "ECO Option"

 $\angle$  Cleaning **内 Schedule ☆ Settings** Info

All rooms Spot

 $\nabla$  ECO

ECO

All rooms Spot

 $\nabla$  ECO

Figure 3.12 Selecting the "ECO Option" using the remote control

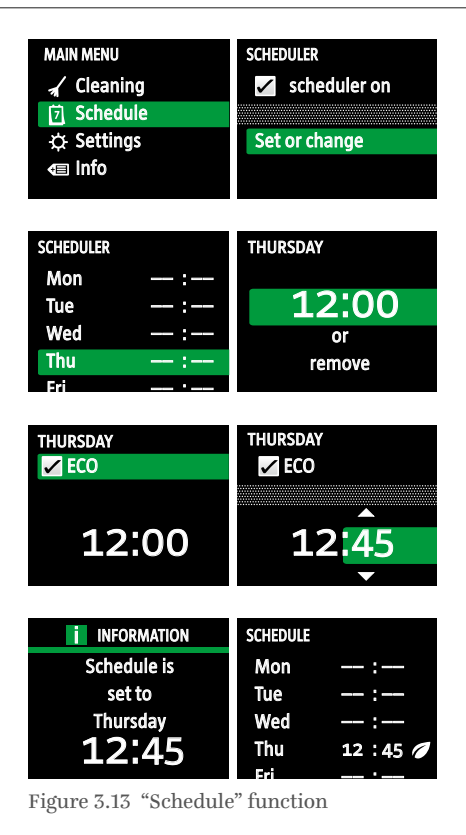

#### **3.3.4 Configuring the scheduling function**

With the scheduling function, you can programme the Kobold VR200 Robot Vacuum Cleaner so that it cleans on a regular schedule, every day or on certain days of the week.

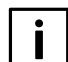

Note that you have to set the clock prior to using the scheduling function (see Chapter ["3.2.3 Setting the clock" on page](#page-27-0) 28).

#### **FUNCTION**

- Press the **OK button**.
- In the **Main menu** use the arrow keys to go to the **Schedule** menu.
- Confirm with the **OK button**.
- Activate the schedule by pressing the **OK button**. *A checkmark now appears.*
- Select **Set or change**.
- Confirm with the **OK button**.
- Use the arrow keys to select the weekday on which you want the Robot Vacuum Cleaner to clean.
- Confirm with the **OK button**.
- Select the desired start time. **Hour**/**Minutes**. The minutes can be selected in quarter-hourly intervals: 00/15/30/45.
- Confirm with the **OK button**.

### **ACTIVATING THE ECO OPTION**

- Click on the **ECO** menu item.
- Use the **OK button** to set or remove the checkmark. *The display informs you about schedule programming. The Robot Vacuum Cleaner will clean at the scheduled time. The clock symbol in the status bar of the display shows that the schedule is active.*

#### <span id="page-33-0"></span>34 Operation

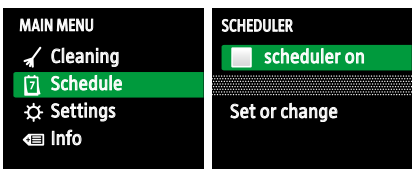

Figure 3.14 Deactivating the schedule

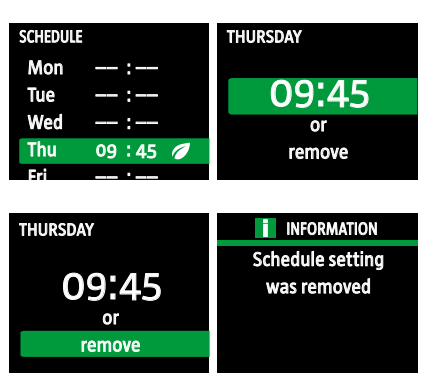

Figure 3.15 Deleting the cleaning times

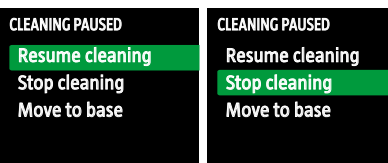

#### Figure 3.16 Interrupting the cleaning process

#### **3.3.5 Erasing configured schedule programming**

There are two ways to erase the programmed cleaning process of the Kobold VR200 Robot Vacuum Cleaner.

- Deactivate the schedule (your settings are retained).
- Erase the programmed cleaning times.

#### **How to deactivate "scheduler on":**

- Go to the menu item **scheduler on.**
- Press the **OK button** again to deactivate **scheduler on**. *The checkmark next to "Schedule Active" is erased.*

#### **How to erase the programmed cleaning times:**

- Go to the **Schedule** menu**.**
- Go to the menu item **Set or change** in the **Schedule** menu.
- Use the arrow keys to select the weekdays on which you do not want cleaning and confirm with the **OK button**.
- Use the arrow keys to move down and select **Delete.** *The display informs you that your schedule settings were erased.*

### **3.4 Pause**

**If you want to stop the cleaning process for some time, proceed as follows:**

• Press the **Start/stop button** on the Robot Vacuum Cleaner or on the remote control.

*The display of the Robot Vacuum Cleaner shows the Pause menu.* 

Use the **OK button** to select the next action you want to carry out. If the Kobold VR200 Robot Vacuum Cleaner did not start at the base station, or if it has only cleaned for a short time, the selection item **Move to Start** cannot be selected on the display.

<span id="page-34-0"></span>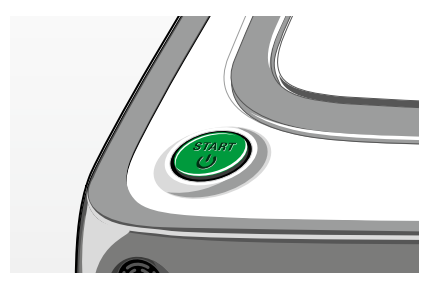

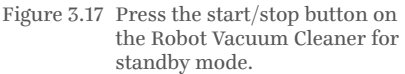

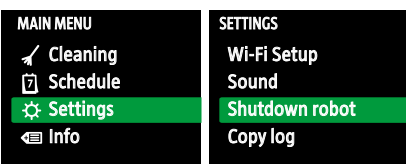

Figure 3.18 Switching off the Robot Vacuum Cleaner

## **3.5 Standby mode**

- Press the **start/stop button** (push and hold > 4 seconds). *The Robot Vacuum Cleaner switches off and enters standby mode.*
- When you press the **start/stop button** again, it switches back on and the display lights up. *The Robot Vacuum Cleaner is operational again.*

## <span id="page-34-1"></span>**3.6 Switching off the Robot Vacuum Cleaner**

#### **USER SWITCH OFF**

If you do not want to use the Kobold VR200 Robot Vacuum Cleaner for an extended period of time (e.g. while on holiday), you can switch it off entirely. To switch off the Robot Vacuum Cleaner, proceed as follows:

• In the **Settings** menu, go to **Shutdown robot** and confirm your selection. *The display and operating indicator turn off, and the Robot Vacuum Cleaner is powered down.*

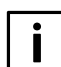

You cannot switch off the Kobold VR200 Robot Vacuum Cleaner while it is charging or while it is docked on the base station.

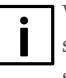

When the batteries of the Robot Vacuum Cleaner are completely drained, it switches off automatically. In this situation, the Robot Vacuum Cleaner settings such as the time and cleaning schedule will be lost.

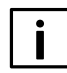

When the Robot Vacuum Cleaner has been switched off due to completely drained batteries, it always has to be docked to the base station before it is operational again. The battery charge level is checked during this time. This process can take up to 3 minutes before the Robot Vacuum Cleaner is operational again.

<span id="page-35-0"></span>**SETTINGS** Charging LED o **Z** Auto Shutdown

Figure 3.19 Deactivating automatic switch off

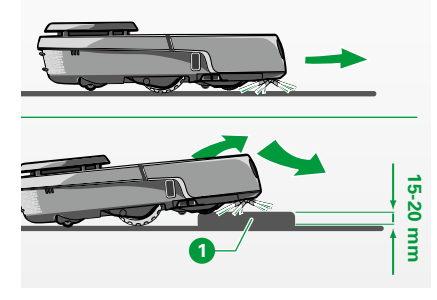

Figure 3.20 Overcoming objects

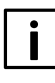

When switched off by using the shutdown option in the settings menu, the Robot Vacuum Cleaner still retains all settings for a couple of weeks, until it has lost all of its charge.

#### **AUTOMATIC SWITCH OFF**

The Robot Vacuum Cleaner switches off automatically after 5 minutes if:

- it is not docked on the base and
- it is not connected to Wi-Fi (see Chapter 3.9 for more information) and
- no schedule within the next 15 hours is activated.

It therefore retains its battery charge even if it is not used for an extended period. This option is activated in advance. You can deactivate this function by removing the tick.

### **3.7 Cleaning area and navigation of the Robot Vacuum Cleaner**

The Robot Vacuum Cleaner climbs over low objects within the area to be cleaned. It recognises and moves around obstacles, virtually without touching them.

#### **3.7.1 Climbing over objects with the climb assist**

Despite its low structural height, the Robot Vacuum Cleaner can easily climb over solid objects with a height of up to 20 mm with its climb assist  $\bullet$ , e.g. thresholds. It can overcome heights of up to 15 mm on soft carpets  $\bullet$ .

The climbing ability of the Robot Vacuum Cleaner can be positively or negatively influenced by the property shape, floor coverings and other local conditions.

#### Operation 37

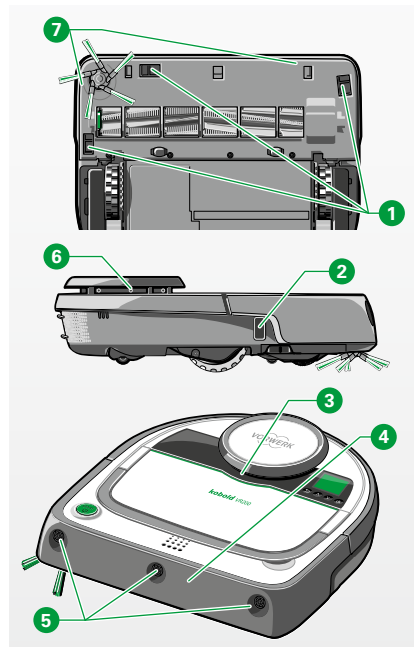

Figure 3.21 Sensors on the Robot Vacuum Cleaner

#### **3.7.2 Sensors**

In order to recognise and move around obstacles in the area to be cleaned, the Kobold VR200 Robot Vacuum Cleaner is equipped with the following:

- 3 floor sensors **<sup>1</sup>** ,
- 1 wall following sensor **2** ,
- 2 contact sensors on the LDS bumper **3** ,
- 4 contact sensors on the bumper **4** ,
- 3 ultrasound sensors **5** ,
- 1 laser scanner **<sup>6</sup>** .
- 2 magnetic strip sensors **7** .

The Robot Vacuum Cleaner moves around approx. 99% of the obstacles in the area to be cleaned without touching them. The **laser scanner <sup>6</sup>** rotates 5 times per second by 360°, covering the area around the Robot Vacuum Cleaner with a radius of approx. 4 metres. Transparent or highly reflective objects (glass, acrylic elements, mirrors etc.) that are not recognised by the rotating laser scanner are captured by the **ultrasonic sensors. 5** . As soon as the ultrasonic sensors detect obstacles at a distance of 15 cm, the Robot Vacuum Cleaner reduces its driving speed. The Robot Vacuum Cleaner stops approx. 1 – 3 cm before the obstacle. As long as the robot is driving along an obstacle (e. g. a wall), the ultrasound beam is deactivated to permit correct edge cleaning. In rare cases, obstacles are not recognised by the ultrasonic sensors. Such obstacles are detected by touch on the front bumpers **4** or by the LDS bumper **3** .

### 38 Operation

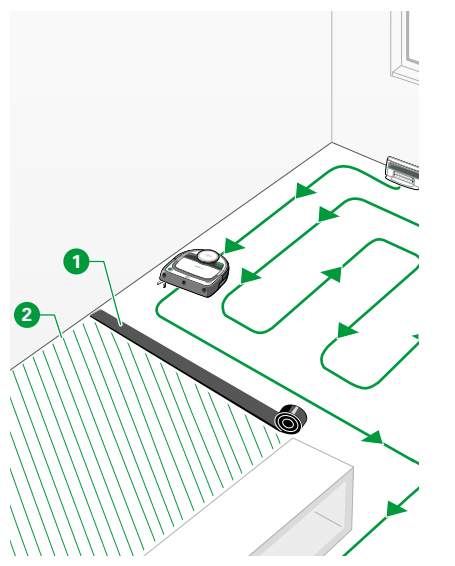

Figure 3.22 Magnetic strips

#### **3.7.3 Magnetic strips**

With the magnetic strips,  $\bullet$  you can outline the area to be cleaned without having to close a door.

The Robot Vacuum Cleaner detects the magnetic strip and does not cross it. A magnetic strip with a length of 4 m is included with the device.

- Lay the magnetic strip flat on the floor, e.g. from one wall to the opposite wall, in order to exclude an area **2** from cleaning by the Robot Vacuum Cleaner. You can cut the strip with scissors to fit the exclusion area.
- Press the **Start/stop button.**

*The Robot Vacuum Cleaner begins cleaning the entire area inside the limit. Once the Robot Vacuum Cleaner is done cleaning, it automatically returns to the base station or the starting point.*

 The magnetic strip has to be laid down for each cleaning cycle, since the Robot Vacuum Cleaner does not remember the limits.

#### **TIPS FOR USING THE MAGNETIC STRIP**

- On slippery surfaces, secure the magnetic strip using double-sided tape in order to prevent it from shifting.
- Lay the magnetic strip under a carpet if you do not want that carpet to be cleaned.

<span id="page-38-0"></span>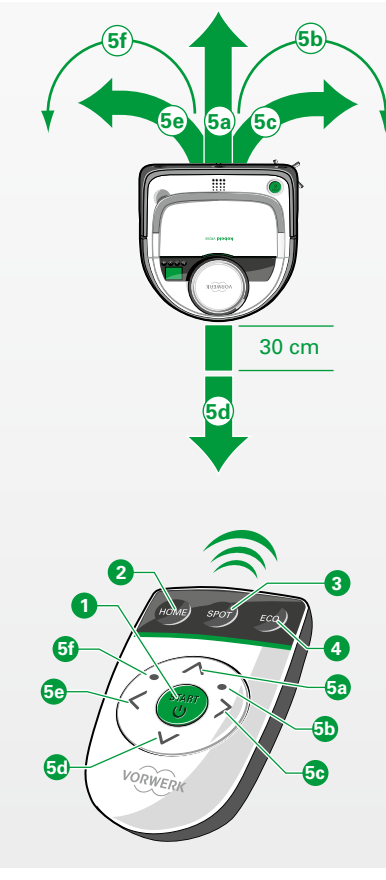

Figure 3.23 Remote control functions

### **3.8 Remote control**

<span id="page-38-1"></span>**Note! Risk of damage from improper use!** 

• Only operate the Kobold VR200 Robot Vacuum Cleaner with the remote control as long as it is in sight.

The remote control is a convenient way for you to operate the Robot Vacuum Cleaner in normal cleaning mode ( **1** button). You can target dirty or hard to reach areas in this manner. For example, spot cleaning can be advisable in such cases ( **3** button). The remote control uses infrared technology for manual directional control (buttons  $\bullet$  **to**  $\bullet$ ) from up to 5 metres away.

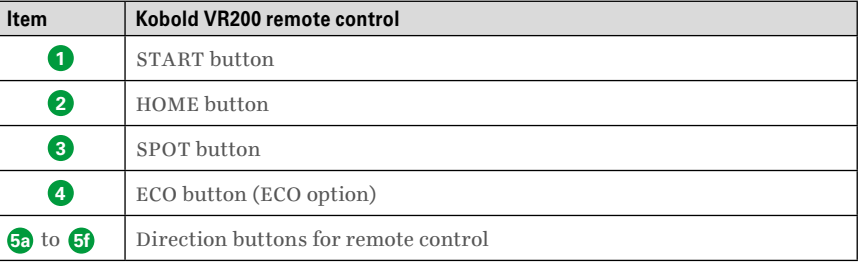

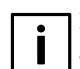

In the various cleaning modes, not all of the remote control buttons are always available for controlling the Robot Vacuum Cleaner.

The display cannot be controlled using the remote control.

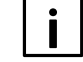

If the **HOME button** is pressed, the Robot Vacuum Cleaner first has to get its bearings before it moves to the base station. This can take a few seconds. Signal transmission is best when the remote control is held in the direction of the display. The **HOME button** is inactive during manual control.

#### **3.8.1 Starting the Robot Vacuum Cleaner in normal cleaning mode (ALL ROOMS)**

• Press the **Start/stop button** to wake up the Kobold VR200 Robot Vacuum Cleaner.

*If the Robot Vacuum Cleaner was completely switched off, this can take up to 20 seconds. The start screen then appears.*

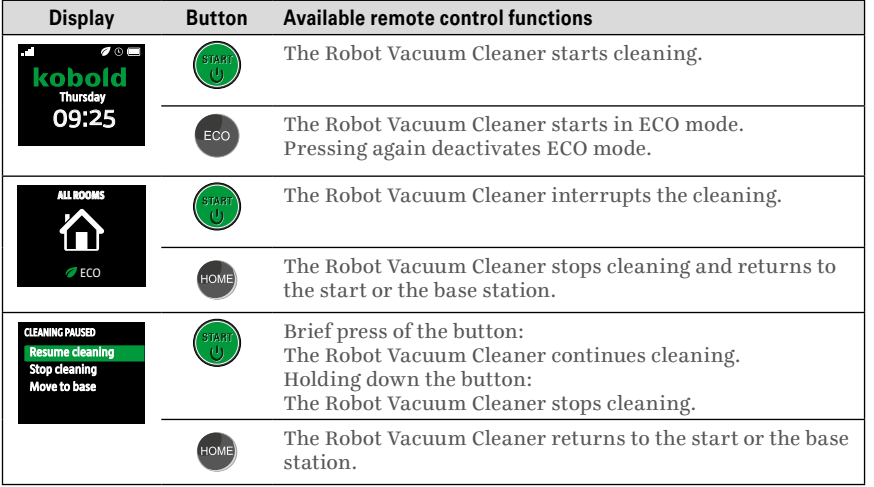

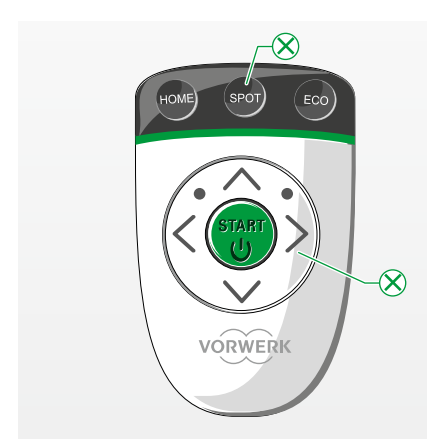

Figure 3.24 The buttons marked with  $\otimes$ are not available in the "ALL ROOMS" normal cleaning mode

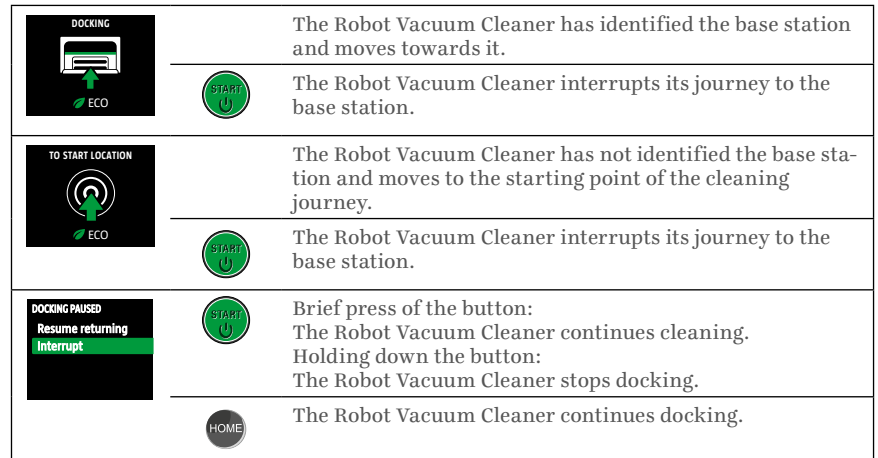

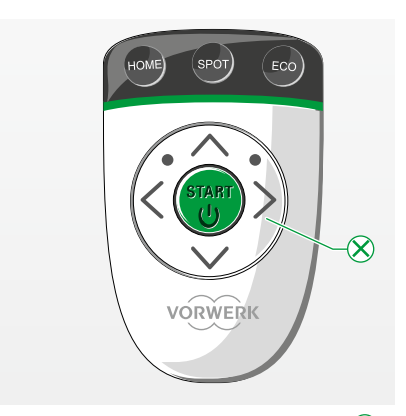

Figure 3.25 The buttons marked with  $\otimes$ are not available in SPOT cleaning mode

#### **3.8.2 Starting the Robot Vacuum Cleaner in SPOT cleaning mode**

• Press the **Start/stop button** to wake up the Kobold VR200 Robot Vacuum Cleaner.

*If the Robot Vacuum Cleaner was completely switched off, this can take up to 20 seconds. The start screen then appears.*

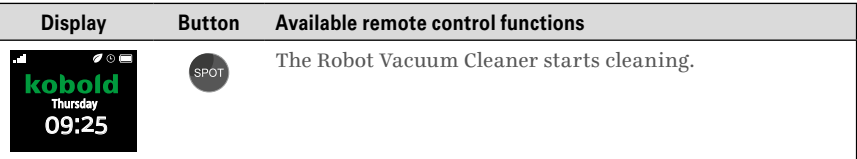

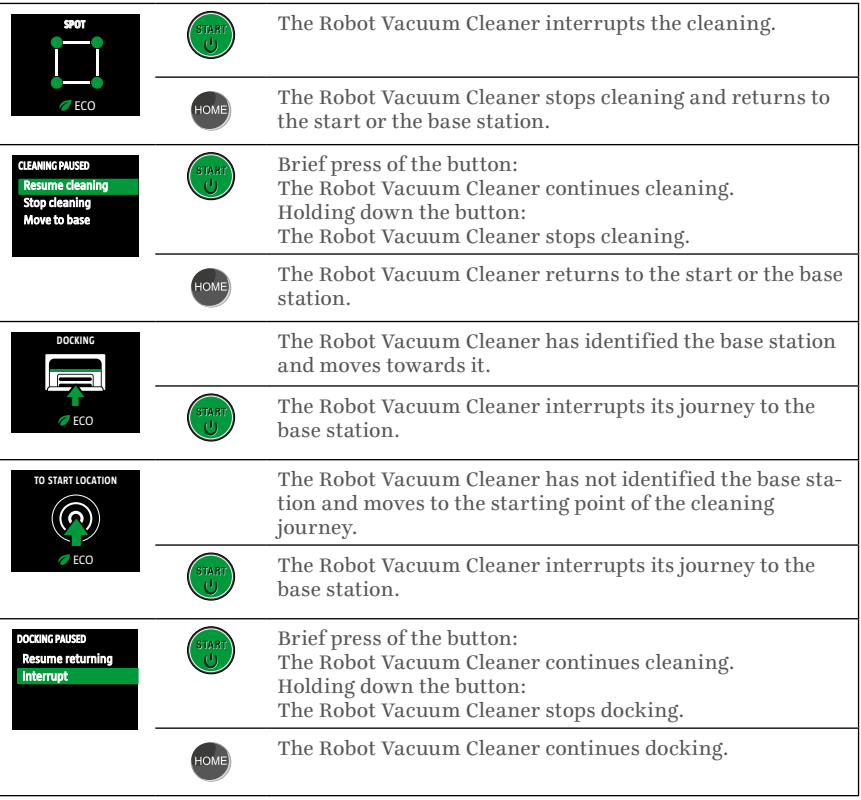

## Operation 43

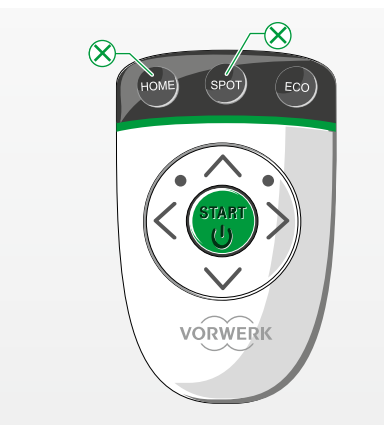

Figure 3.26 The buttons marked with  $\otimes$ are not available in manual cleaning mode

#### **3.8.3 Manual control**

• Press the **Start/stop button** one time to wake up the Kobold VR200 Robot Vacuum Cleaner.

*If the Robot Vacuum Cleaner was switched off, this can take up to 20 seconds. The start screen then appears.*

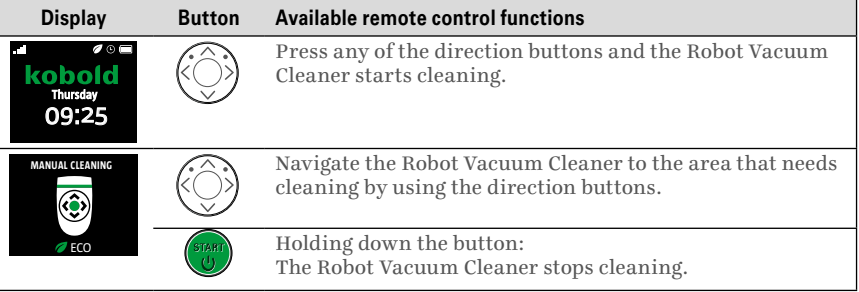

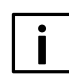

If you are operating the Robot Vacuum Cleaner via the remote control, the floor sensors of the Robot Vacuum Cleaner remain active. However, the magnetic sensor is inactive so do not navigate the Robot Vacuum Cleaner towards any drop-offs.

If you are moving the Robot Vacuum Cleaner using the reverse button, it will stop ever 30 cm for safety reasons (there are no floor sensors at the back). You must issue the command again if you want the Robot Vacuum Cleaner to reverse further.

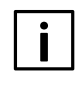

If the Robot Vacuum Cleaner identifies a drop-off, it is only able to move backwards. The command must be issued again in this instance as well, because it stops independently every 30 cm for safety reasons.

## <span id="page-43-0"></span>**3.9 App control via smart devices (not available in all countries)**

Control your Kobold VR200 Robot Vacuum Cleaner via your smartphone or tablet (smart devices) with the *Kobold Robot app*. The technical requirements and the necessary work steps are explained in this chapter.

#### **3.9.1 Technical requirements**

In order to use the Robot Vacuum Cleaner via the app, you will require the following:

#### **WI-FI WITH INTERNET CONNECTION**

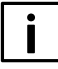

The Robot Vacuum Cleaner supports the communication protocols IEEE802.11 b/g/n with a 2.4 GHz Wi-Fi frequency band. The supported encryption standards are WPA and WPA2-PSK. If you are not certain of the standards used by your Wi-Fi and your router, contact your Internet provider or your router manufacturer.

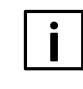

The 'personal hotspots' of your smart device are not supported. In addition, our app does not support other encryption technologies used by Wi-Fi routers such as WEP.

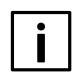

If you have activated a MAC address block in your router and wish to enable the Robot Vacuum Cleaner, you can find the MAC address ("Robot ID") on the type plate on the underside of the Robot Vacuum Cleaner.

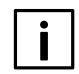

Mobile routers may lead to connection problems with the Robot Vacuum Cleaner in isolated cases. If in doubt, avoid the use of mobile routers.

#### **SMART DEVICE**

The *Kobold Robot app* is compatible with all conventional smartphones and tablets featuring the operating systems iOS or Android. For more detailed information on currently supported devices, see the *Kobold Robot app* page in the Google Play Store or the Apple App Store.

#### **THE KOBOLD ROBOT APP**

To learn how to install and use the app, see ["3.9.2 Installing the](#page-44-0) *Kobold Robot app*[" on page](#page-44-0) 45

In order to be able to use the *Kobold Robot app*, software version 2.0 or higher must be installed on your Robot Vacuum Cleaner. Find out which version is currently installed on your Robot Vacuum Cleaner by navigating in the menu to Info – Revision: "SW Vers.". If you are still using an older version, you can update this to the latest version. For details, see Chapter ["5 Software updates" on page](#page-55-1) 56.

#### **E-MAIL ADDRESS**

An account needs to be created in the Kobold Robot app using a valid e-mail address, prior to using the Robot Vacuum Cleaner via the app. This ensures that only you will be able to control your Robot Vacuum Cleaner via the app.

### <span id="page-44-0"></span>**3.9.2 Installing the Kobold Robot app**

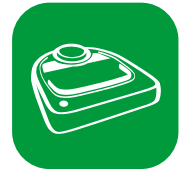

- Download our *Kobold Robot app* via the Apple App Store or the Google Play Store and install it on your smartphone or tablet. You can find the app under the name *Kobold Robot*.
- Start the app.
- Click "Create Account" and follow the instructions in the app. *A confirmation e-mail will be sent to your e-mail account within a few minutes of registration.*
- Confirm the link in the registration e-mail.

#### <span id="page-45-0"></span>**3.9.3 Connecting Kobold VR200 Robot Vacuum Cleaners to smart devices**

- Open the app on your smart device using your login details and select "Add Robot". All subsequent steps are explained in the app.
- You can also add multiple Robot Vacuum Cleaners in your app. To do so, click the "+" icon in the app screen "My Robots". All subsequent steps are explained in the app.

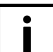

The "Info" menu item indicates whether the connections to the Wi-Fi and the server are active.

#### **3.9.4 Operating the Kobold Robot app**

The remote control function of your Kobold VR200 Robot Vacuum Cleaner can only be operated via the app if your smart device and the Robot Vacuum Cleaner are connected to the same Wi-Fi. If the Robot Vacuum Cleaner is in standby mode, it can be woken up via the app.

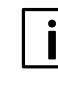

Detailed information on all aspects of the *Kobold Robot app* is available at www.vorwerk-kobold.com, or in the Apple App Store or the Google Play Store.

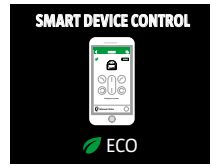

Figure 3.27 Smart device control

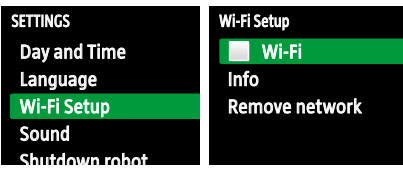

Figure 3.28 Switching off Wi-Fi

#### Wi-Fi Setup Wi-Fi Info Remove network SETTINGS Day and Time Language Wi-Fi Setup Sound Shutdown robo

Figure 3.29 Removing from the network

## **3.9.5 Switching off Wi-Fi connection**

Do you wish to temporarily switch off the Wi-Fi connection of the Robot Vacuum Cleaner? This reduces the power consumption in standby mode.

- Press the **OK button**.
- In the Main menu, use the arrow keys to go to the **Settings** menu.
- Confirm with the **OK button**.
- Use the arrow keys to find the menu item "Wi-Fi Setup".
- Press the **OK button** to remove the tick next to **Wi-Fi Setup**. *"X" is shown in the status view on the display (no Wi-Fi connection).*

Tick the box again to reactivate the connection that had previously been established; the connection details will be retained in the process.

### **3.9.6 Removing VR200 Robot Vacuum Cleaners from the network**

If you select the menu item **Remove network**, all the connection information for your Wi-Fi will be deleted. It makes sense to do this, for example, if you wish to change your Wi-Fi password, name or provider, or if you wish to hand over your Robot Vacuum Cleaner to a third party.

- Press the **OK button**.
- In the main menu, use the arrow keys to go to the **Settings** menu.
- Confirm with the **OK button**.
- Use the arrow keys to find the menu item **Remove network**.
- Confirm with the **OK button**.

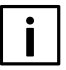

In order to reactivate, perform all steps as in ["3.9.3 Connecting Kobold](#page-45-0)  [VR200 Robot Vacuum Cleaners to smart devices" on page](#page-45-0) 46.

<span id="page-47-0"></span>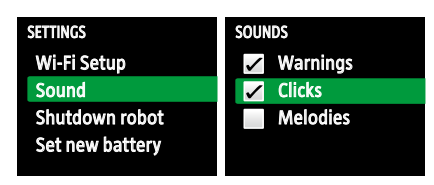

Figure 3.30 "Sound" display

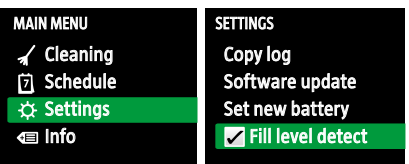

Figure 3.31 "Fill level detect" display

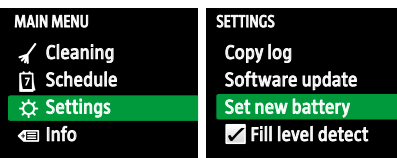

Figure 3.32 "New battery"

## **3.10 Other settings**

#### **3.10.1 Sounds**

With this menu option, you can turn the acoustic signals for warnings, clicks or melodies on and off individually. There are, however, a few sounds that will always be on such as the turn on and turn off functions.

#### **3.10.2 Fill level recognition**

Your Kobold VR200 Robot Vacuum Cleaner automatically reminds you to empty the dust container after approx. 90 minutes of runtime. You can deactivate the automatic reminder by clearing the checkmark.

#### **3.10.3 New battery**

The battery settings are normally reset by your customer service technician after replacing the battery. However, the **Set new battery** menu can also be helpful to you in case of battery error messages.

To reset the battery settings of your Robot Vacuum Cleaner:

- In the **Settings** menu, use the arrow keys to go to **Set new battery.**
- Confirm by pressing the OK selection button.

<span id="page-48-0"></span>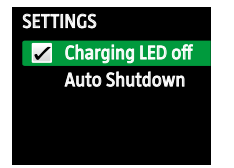

Figure 3.33 "Charging LEDs off" display

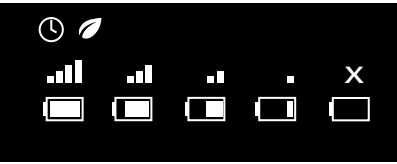

Figure 3.34 Status indicators on the display

#### **3.10.4 Switching off the LED**

• If you activate the checkmark next to the Charging LEDs off option in the settings menu, the LED lights will not illuminate while in standby mode. This is an attractive option for those who do not want the LED lights illuminated at night.

## **3.11 Status indicators on the display**

- **Clock:** Schedule active
- *C***ECO:** ECO option active
- **Wi-Fi:** very good / good / average / poor / no Wi-Fi connection
- **Battery charge level:** 100% / 81% / 50% / 25% / 0%

## **4 MAINTENANCE**

Regular maintenance of your Kobold VR200 Robot Vacuum Cleaner will ensure optimum functionality and enjoyment. Helpful information on cleaning and caring for your Robot Vacuum Cleaner is provided in the sections that follow.

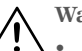

**Warning! Risk of electric shock!**

• Always switch off the device and disconnect the mains plug of the base station from a power source before all changeover, cleaning and maintenance tasks.

## **4.1 Emptying the dust container and cleaning the filter**

#### **4.1.1 Emptying the dust container**

For best results, empty and clean the dust container after every use.

- Press the release button for the **1** dust compartment cover **2** and open the dust compartment on the Robot Vacuum Cleaner.
- Set the end of your conventional vacuum cleaner hose onto the suction opening **3** and switch it on. The contents of the dust compartment and filter are vacuumed out. You will obtain the best cleaning results by operating the conventional vacuum cleaner at the maximum setting.

<span id="page-49-0"></span>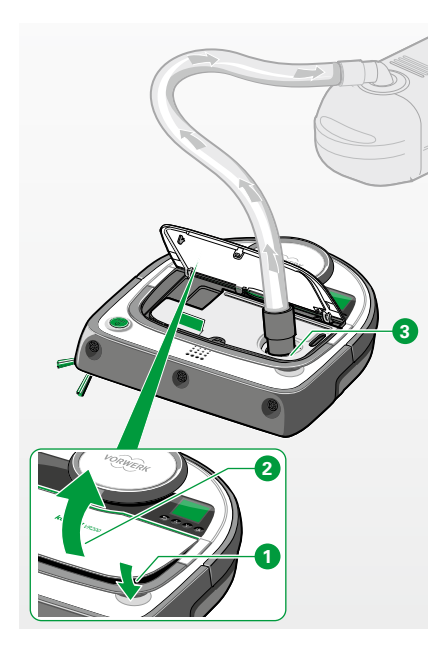

Figure 4.1 Cleaning out the dust container

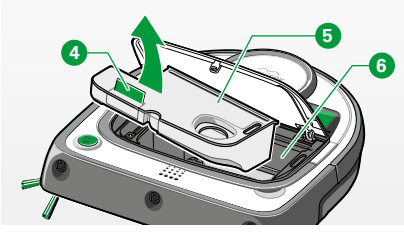

Figure 4.2 Removing the dust container

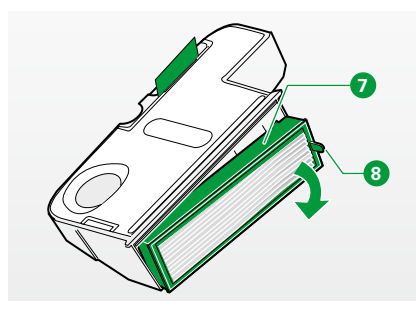

Figure 4.3 Removing the filter

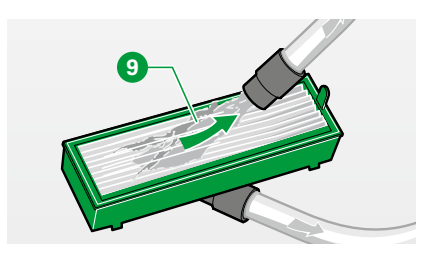

Figure 4.4 Cleaning the filter

The dust container can also be cleaned manually:

- Remove the dust container **5** from the dust compartment **6** of the Robot Vacuum Cleaner. In order to do so, pull the dust container out by the green **4** tab.
- Open the dust container by taking out the filter on its narrow side. In order to do so, pull the filter out of the dust container by the green lug **8** of the filter frame **7** .
- Empty out the contents of the dust container with the help of a brush, or clean it out with a conventional vacuum cleaner.

### **4.1.2 Cleaning the filter**

The pleated filter material is covered by a pre-filter to protect it against severe contamination and damage. However, fine dust and fibres may accumulate after some time between the pre-filter and the pleated filter material. Therefore, we recommend cleaning the filter regularly with a conventional vacuum cleaner.

- Remove the filter by pulling it out of the dust compartment by the green lug **8** of the filter frame.
- Vacuum both sides of the filter  $\Theta$  and/or clean it with a soft, dry cloth.

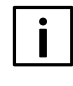

The fibres remaining under the pre-filter do not impair the performance of the filter as a whole. For optimum cleaning performance, we recommend replacing the filter with a new one once a year.

<span id="page-51-0"></span>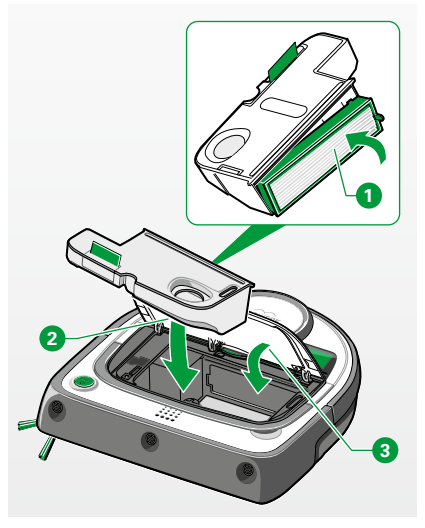

Figure 4.5 Reinstalling the dust container and filter in the dust compartment

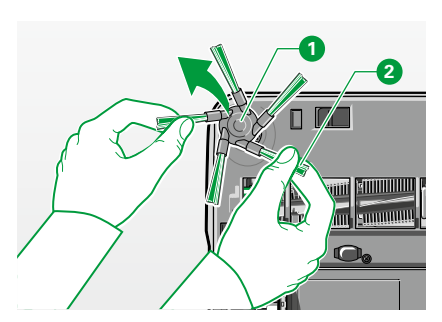

Figure 4.6 Pulling off the side brush

#### **4.1.3 Reinstalling the dust container and filter**

- Insert the filter back into the dust container  $\bullet$ .
- Insert the dust container with filter **2** back into the Kobold VR200 Robot Vacuum Cleaner.
- Press down the dust compartment cover **3** and ensure that it is properly closed.

**Notice! Risk of damage due to improper use!**

• Never operate the device without the filter.

## **4.2 Cleaning the side brush**

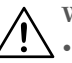

- <span id="page-51-1"></span>**Warning! Risk of electric shock!**
- Always switch off the device and disconnect the mains plug of the base station from a power source before all changeover, cleaning and maintenance tasks.

The side brush is easy to pull off the mounting point.

- Pull the side brush up and off the drive axle  $\bullet$  by the bristles,  $\bullet$  using both hands.
- Clean dust and dirt off the side brush.
- To remove lint, hair and other dirt from the drive axle, you will need to remove the brush cover (see Section ["4.3 Cleaning the round brush" on](#page-52-1)  [page](#page-52-1) 53).
- To reattach the side brush, align the centre of the side brush with the mounting point  $\bullet$  and push the side brush onto the drive axle.

<span id="page-52-0"></span>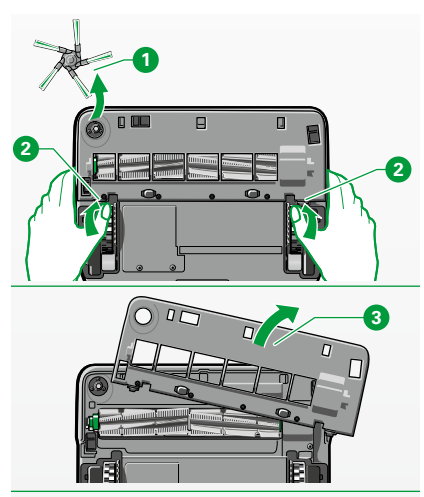

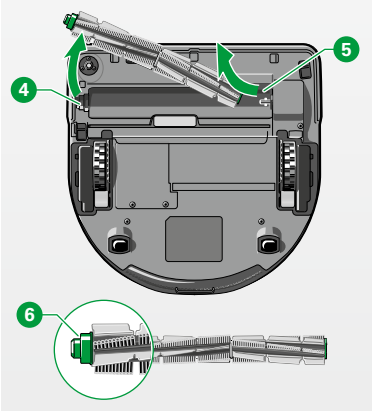

## **4.3 Cleaning the round brush**

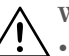

- <span id="page-52-1"></span>**Warning! Risk of electric shock!**
- Always switch off the device and disconnect the mains plug of the base station from the power source before all changeover, cleaning and maintenance tasks.

#### **Note! Risk of damage from improper use!**

• Never clean the round brush using liquids. The round brush is not dishwasher safe nor waterproof.

Clean the round brush if threads or hair are wrapped around it.

### **REMOVING THE ROUND BRUSH**

- Lay the Robot Vacuum Cleaner upside down on the floor or a table.
- Remove the side brush  $\bullet$  (see section "4.2 Cleaning the side brush" on [page](#page-51-1) 52).
- Using both hands at the same time, press the latches **2** on both sides of the brush cover forward to unlock.
- Remove the brush cover from the Robot Vacuum Cleaner. **3** .
- First lift the left side of the round brush out of the Robot Vacuum Cleaner **4** and then pull the right side off the axle  $\bullet$  to remove the round brush.

#### **CLEANING THE ROUND BRUSH**

- Remove lint, hair and other dirt from the round brush.
- Make sure that the green bearing  $\bullet$  and the metallic cup and ball bearing underneath on the left end of the round brush do not come off.

Figure 4.7 Removing the round brush

<span id="page-53-0"></span>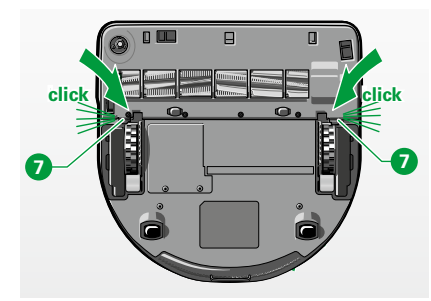

Figure 4.8 Audible latching of the brush cover

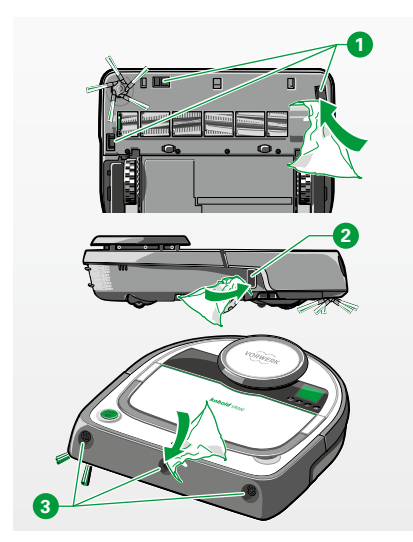

**REINSTALL THE ROUND BRUSH AND BRUSH COVER:** 

- To reinstall the round brush and the brush cover, follow the steps to remove the round brush in the reverse order.
- Ensure that the latch engages audibly when you insert the brush cover  $\bullet$ .

## **4.4 Cleaning the sensors**

#### <span id="page-53-1"></span>**Warning! Risk of electric shock!**

• Always switch off the device and disconnect the mains plug of the base station from the power source before all changeover, cleaning and maintenance tasks.

#### **Notice! Risk of malfunction!**

• Clean the sensors regularly. Recommendation: each time the dust container is cleaned.

Figure 4.9 Clean sensors

• Clean the floor sensors **1** on the underside of the Kobold VR200 Robot Vacuum Cleaner with a cotton swab or a soft, clean cloth, but never with pointed or sharp objects.

If the area of the sensors is very dirty, it can also be cleaned with a conventional vacuum cleaner.

- Clean the wall following sensor **2** on the right side with a cotton swab or a soft, clean cloth.
- Clean the ultrasound sensors **3** on the front of the Kobold VR200 Robot Vacuum Cleaner with a cotton swab or a soft, clean cloth, but never with pointed or sharp objects.

<span id="page-54-0"></span>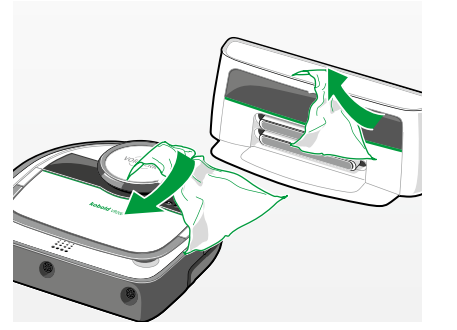

Figure 4.10 Cleaning the Robot Vacuum Cleaner and the base station

## **4.5 Cleaning the Robot Vacuum Cleaner and the base station**

<span id="page-54-1"></span>**Notice! Risk of damage due to improper use!**

- Do not immerse the Robot Vacuum Cleaner and the base station in water.
- Be sure to avoid scratching the infrared window of the base station.
- Do not use abrasive cleaning pads, chemical agents or aggressive liquids such as benzene or acetone to clean the Robot Vacuum Cleaner.

### **Warning! Risk of electric shock!**

- Always switch off the device and disconnect the mains plug of the base station from the power source before all changeover, cleaning and maintenance tasks.
- Clean the Robot Vacuum Cleaner and the base station with a soft, clean cloth.

<span id="page-55-0"></span>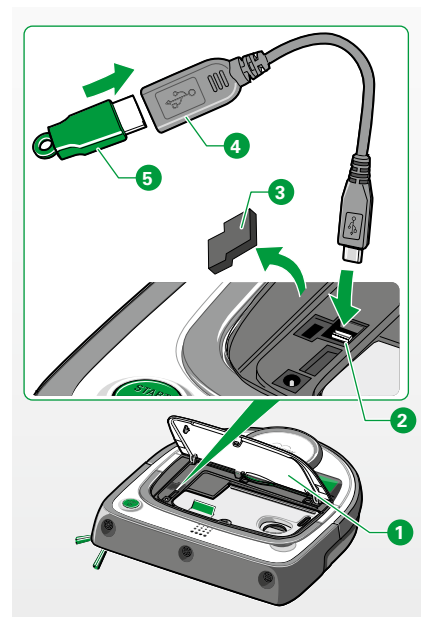

Figure 5.1 Connecting the USB stick to the Robot Vacuum Cleaner

## <span id="page-55-1"></span>**5 SOFTWARE UPDATES**

The software of the Kobold VR200 Robot Vacuum Cleaner is subject to continuous further development and optimisation. In order for you to benefit from these improvements, the latest software versions are available on our homepage. **www.vorwerk-kobold.com**

Subscribe to our newsletter to be informed with regular news and updates. Naturally you can also have new software versions installed by our Service Centre. For locations and opening hours, please visit us on the internet or call our customer hotline (see Section ["9 Service" on page](#page-66-1) 67).

#### **SOFTWARE-UPDATE VR200 USING A USB STICK**

Your Robot Vacuum Cleaner has a micro-USB port. This micro-USB port is **2** located under the dust compartment cover of the Robot Vacuum Cleaner **<sup>1</sup>** directly next to the dust container.

- Take a USB stick (not supplied).
- Create a folder named "RobotData".
- Download the software file from our homepage (see above) and save it in the folder.
- Only use the supplied USB adapter (on-the-go version).
- Remove the rubber plug. **3** .
- Connect your USB stick  $\overline{\bullet}$  to the Robot Vacuum Cleaner using the micro-USB port **2** and the supplied USB adapter **4** .

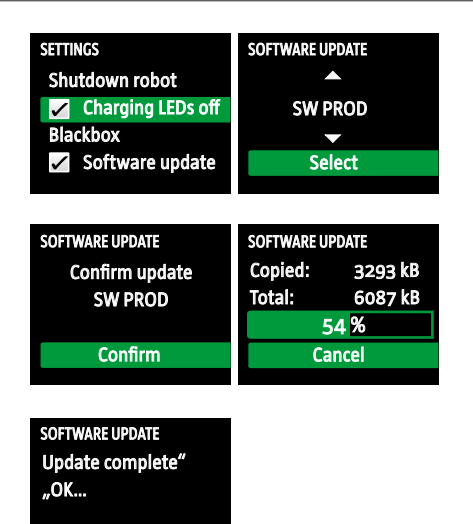

Figure 5.2 Software update

| <b>ABOUT</b>            | <b>REVISION</b>                    |                  |
|-------------------------|------------------------------------|------------------|
| Info<br><b>Revision</b> | SW Ver: 2.0.1<br><b>Build: 176</b> |                  |
|                         |                                    | ID: 7c669d3d6d96 |

Figure 5.3 Reading the software version

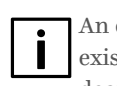

- empty stick should be used for the update with a USB stick, since sting content on the stick may be erased! USB sticks that encrypt or decrypt during copy and read processes are usually too slow and can lead to problems, as can USB sticks distributed as promotional items.
- Only use USB sticks formatted with FAT32. NTFS and other file systems are not supported.

We recommend docking the Robot Vacuum Cleaner on the charging station during the software update in order to ensure a continuous power supply.

#### **Performing the software update:**

- Select the **Settings** menu and confirm your selection.
- Select and confirm the menu item **Software update.**
- Select the software update shown on the display.
- Confirm the selected software update.

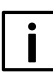

Please do not interrupt the installation process. The Robot Vacuum Cleaner briefly switches off and then performs a restart. It is essential to wait until the restart is complete. This may take up to 3 minutes.

- Remove the USB stick after the software update.
- Reinstall the rubber plug and close the cover.

#### **Reading the current software version:**

- Go to the menu item **About** and press the **OK button**.
- Select the menu item **Revision** and confirm your selection. *You can read the installed software version in the second line (Sw Ver). Use the back button to return to the main menu.*

## <span id="page-57-0"></span>**6 TROUBLESHOOTING**

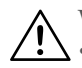

**Warning! Risk of an electric shock and injury!**

• Never attempt to repair the device yourself. We recommend having repairs to electric appliances carried out exclusively by your authorised Vorwerk Customer Service Centre.

If your device does not function properly, it could be due to the following causes:

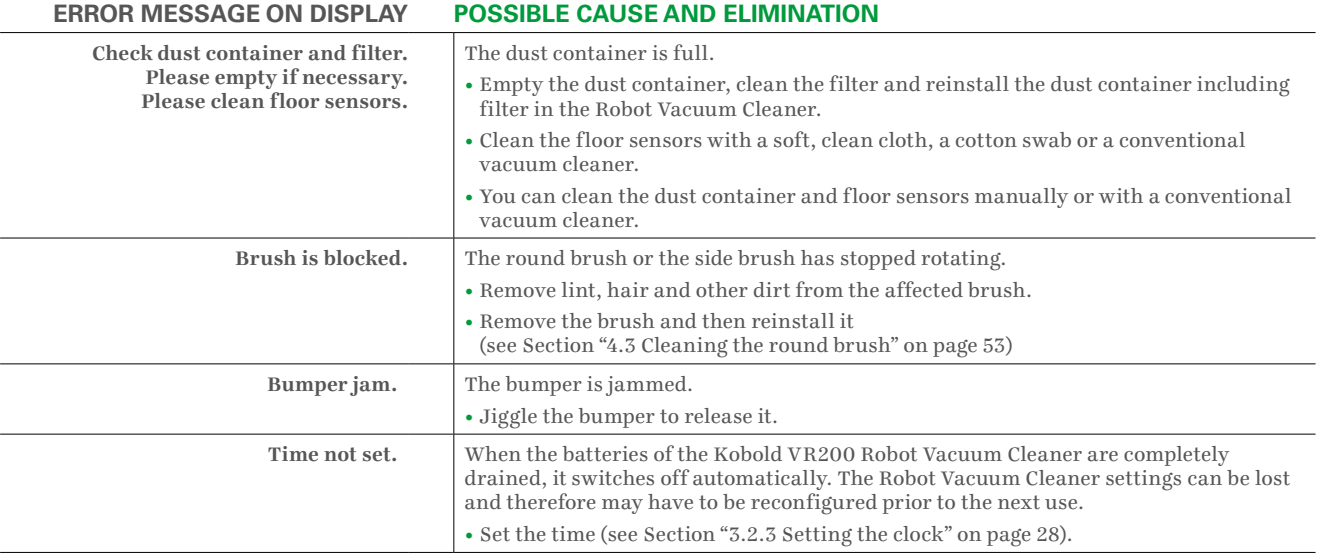

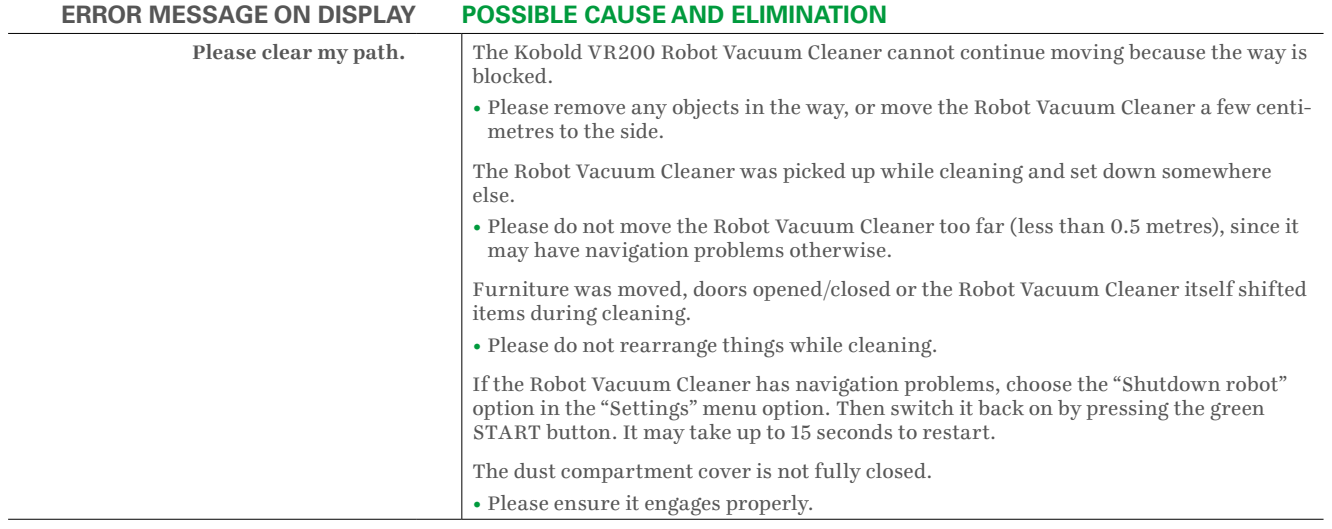

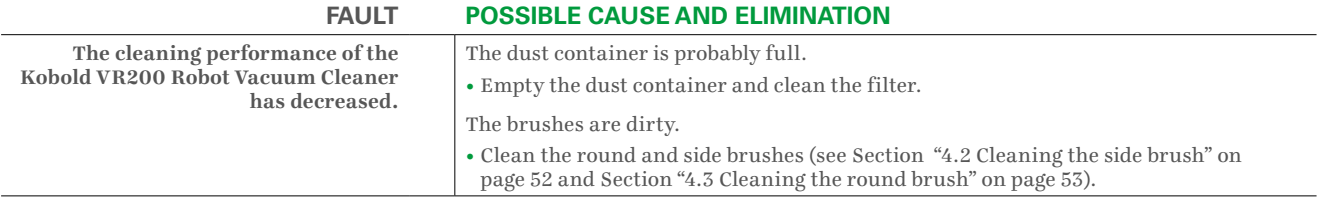

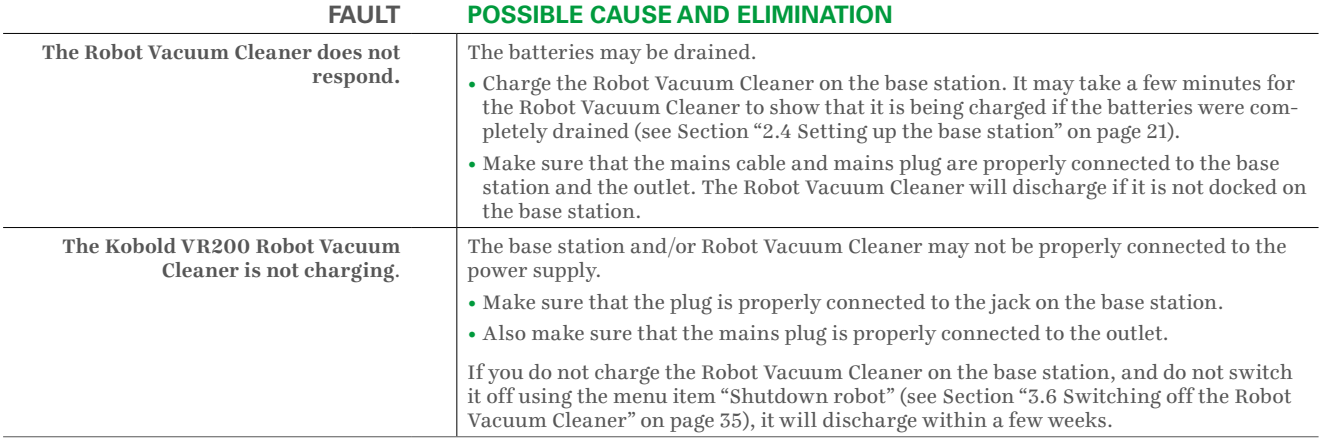

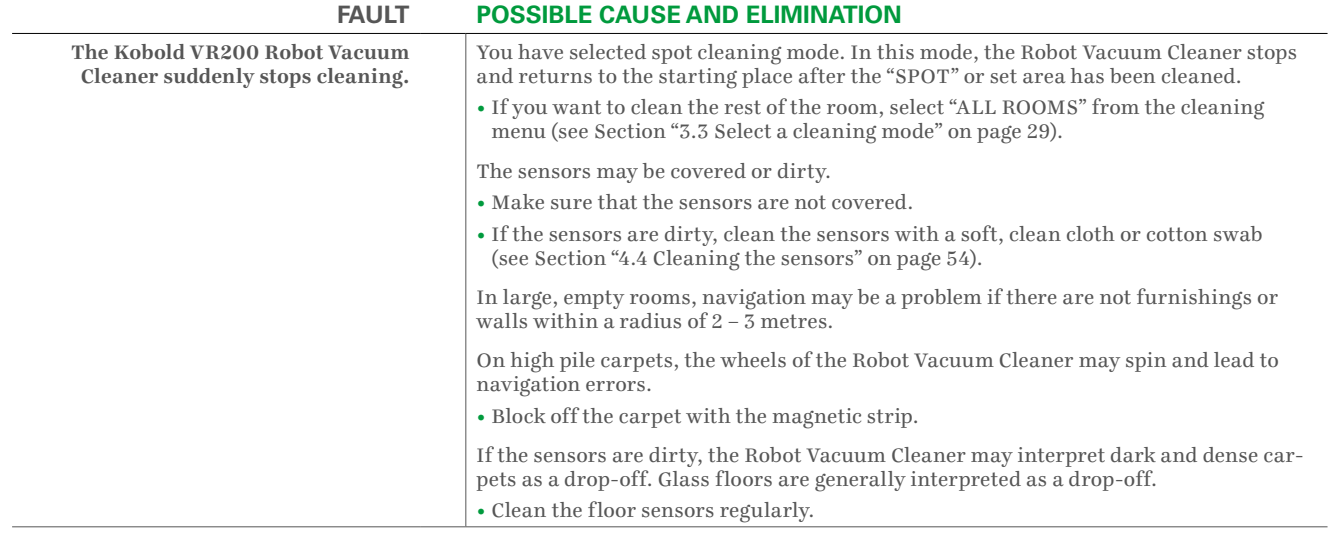

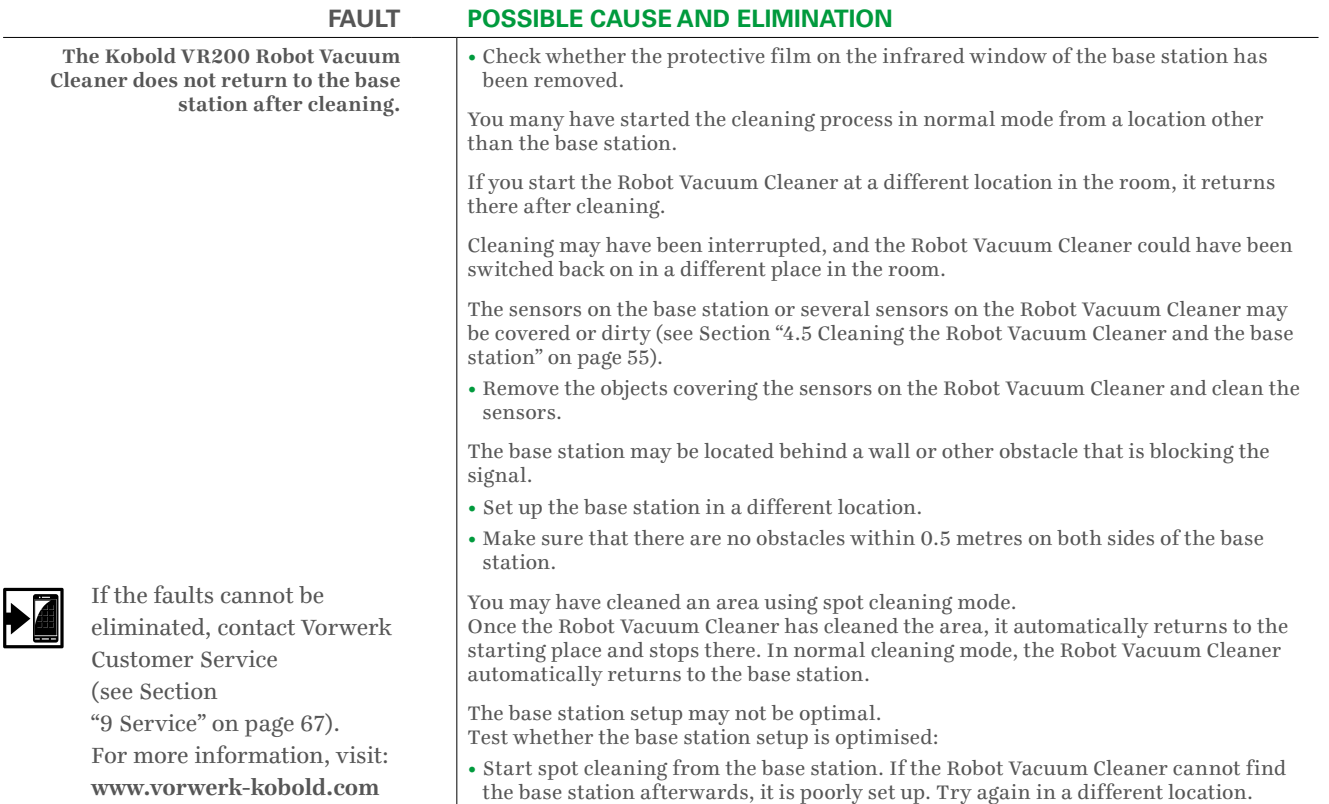

## **7 DISPOSAL AND ENVIRONMENTAL PROTECTION**

## **7.1 Device disposal**

<span id="page-62-0"></span>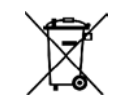

As an owner of an electric and electronic device, it is not permitted by law (under Directive 2012/19/EC of the European Parliament and Council of 4 July 2012 on electric and electronic devices, and the Electrics and Electronics Act of 16 March 2005) to dispose of this device or its electrical/ electronic accessories in unsorted household garbage.

- Use the return options provided free of charge instead.
- Contact your city or municipal administration for more information.
- You can also hand the device over to Vorwerk Customer Service.

## **7.2 Information for disposal of the battery**

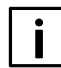

**The following information is intended for the disposer of your Kobold VR200 Robot Vacuum Cleaner, not for you as the user!** 

The integrated lithium-ion batteries contain substances that may be harmful to the environment. Before scrapping the Robot Vacuum Cleaner, the batteries must be removed from the device and brought to a battery collection centre.

• Only remove the batteries when they are fully drained. The batteries must not come into contact with metal under any circumstances.

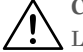

**Caution! Risk of injury due to battery leakage!**

Leaking batteries must not come into contact with the eyes and mucous membranes.

• Wash your hands and rinse the eyes with clear water. If you continue to have complaints, consult a doctor.

#### **REMOVING THE BATTERIES FROM THE KOBOLD VR200 ROBOT VACUUM CLEANER**

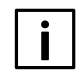

**The information that follows is intended for the disposer of the Robot Vacuum Cleaner, not for you as the user!**

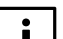

**Only remove the batteries when they are fully drained.**

**The batteries must not come into contact with metal under any circumstances.**

Remove the batteries from the device as follows:

- Let the Robot Vacuum Cleaner run until it stops.
- Check whether the batteries really are fully drained by attempting to switch on the device again. If the motor starts, repeat the entire process.
- Remove the 2 screws from the battery compartment cover.
- Remove the battery compartment cover.
- Remove the batteries and pull off the battery plugs.

#### <span id="page-64-0"></span>**7.3 Disposing of the packaging**

The packaging is an important part of our product. It protects our device against damage during transportation and reduces the risk of device damage. Therefore we cannot eliminate the packaging. In case you have to bring or send your device for service or to Customer Service during or also after the warranty period, the original packaging provides the best protection against transport damage. If you want to dispose of the packaging anyway, you may do so at any time and with no restrictions through your regional facilities (waste paper bin, yellow bin, recycling depot, waste paper collection point etc.). Vorwerk commissions legally authorised licensors for this purpose. In case of enquiries, please contact your authorised Service Centre (see ["9 Service" on page](#page-66-1) 67).

#### **7.4 Environmental protection information**

Conversation and protecting the environment: Protecting the environment is an important corporate objective for Vorwerk.

#### **LESS PACKAGING**

We use only environmentally friendly material that is reused with proper disposal. Even during development, we help avoid packaging waste and are committed to its disposal and recycling.

#### **SAVING ENERGY**

Vorwerk products protect the environment: They consume little energy, with high suction performance.

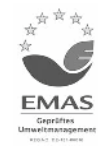

#### **ENVIRONMENTALLY FRIENDLY PRODUCTION**

We place great emphasis on protecting the environment in the production of our products. We use recyclable plastics and paints. Environmentally hazardous flame retardants were purposefully not used.

Our instructions for use are made of materials that come from sustainable forestry operations and are bleached without the use of chlorine.

#### **RECYCLABLE MATERIAL**

The material in our products is almost entirely recyclable. We largely eliminate the use of PVC.

In the design of our products, we strive to use "homogeneous" material: The substances that are used can later be separated into pure materials by modern facilities without excessive energy consumption. For even easier recycling, we have marked most of our plastic components.

## <span id="page-66-0"></span>**8 WARRANTY**

Please consult your order form or purchase contract for the warranty provisions.

## <span id="page-66-1"></span>**9 SERVICE**

Our service representatives are happy to help you.

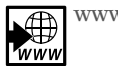

www.vorwerk-kobold.com

 $\Box$ 

## **10 TECHNICAL DATA**

#### <span id="page-67-0"></span>**KOBOLD VR200 ROBOT VACUUM CLEANER AND BASE STATION**

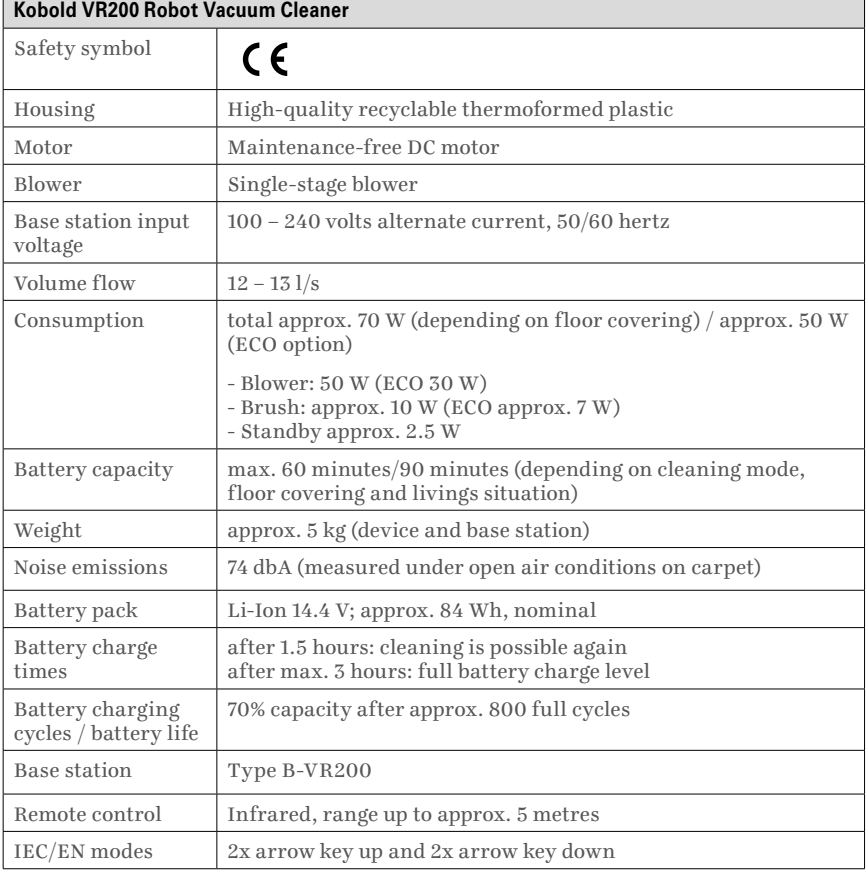

## <span id="page-68-0"></span>**11 DECLARATION OF CONFORMITY**

Vorwerk Elektrowerke GmbH & Co. KG hereby declares that the radio equipment type Kobold VR200 Robot Vacuum Cleaner is in compliance with the Directive R&TTE 1999/5/EC. The full text of the EU declaration of conformity is available online at the following address: www.vorwerk.com

## **kobold** VR200 SAUGROBOTER VR200 ROBOT VACUUM CLEANER ROBOT ASPIRATEUR VR200

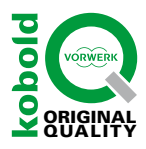

#### DEUTSCHLAND

Vorwerk Deutschland Stiftung & Co. KG Mühlenweg 17-37, 42270 Wuppertal www.vorwerk-kobold.de

Besuchen Sie uns auf Facebook: www.facebook.com/vorwerk.saugroboter

#### FRANCE

Vorwerk France s.c.s. 539 route de Saint-Joseph 44308 Nantes Cedex 03 www.vorwerk-kobold.fr

Visitez notre page Facebook : www.facebook.com/vorwerk.Robot.Aspirateur

#### SCHWEIZ/SUISSE

Vorwerk Kobold Schweiz Vorwerk International Strecker & Co. Christoph Merian-Ring 23, 4153 Reinach BL www.vorwerk-kobold.ch

#### INTERNATIONAL

Vorwerk International Strecker & Co. Verenastrasse 39, 8832 Wollerau Switzerland www.vorwerk-kobold.com

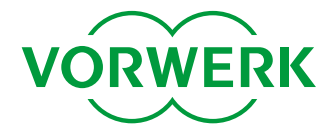